## **Ultimate3S: QRP Labs Multi-mode QRSS Beacon キット**

# **PCB Revision 2**

# **1. 初めに**

QRP Labsの第三世代機 "Ultimate3S" Multi-mode QRSS beacon キットをご購入いただきあ りがとうございます。 本キットは、小電力でHF伝搬を調査するために利用されている種々の電波形式を自 動的に送信することができます。Si5351Aシンセサイザモジュールに加え、バンド変更を簡単に⾏えるプラ グインタイプのLPFを利用しているため正確かつ高い周波数安定度でLF/MF/HF/VHFの帯域で運用可 能です。

**キット製作にあたって**:本キットはシンプルな構成ですが、非常に多数の機能と設定変更オプションがあり ます。**最初にマニュアルを全て読み理解してください。**(訳者注 日本語マニュアルに疑問点があれば英 文マニュアルを参照して下さい。)そして組立方法の項目で述べられた順番で組み立てて下さい。本キッ トの送信信号のモニタ⽤に、ソフトウエア(例えば Argo)をPCにインストールし、受信機に接続し、予 め動作することを確かめてください。キットが完成しても、すぐにアンテナに繋がず、ダミーロードで信号をモニ タし、動作を理解してください。**良い結果を得るためには適切な設定が⽋かせません。校正の項目を参 照してください。** 

本組立マニュアルだけでなくオペレーションマニュアルも一緒に読んでください。

本U3Sキットは次の電波形式で運用可能です。

- QRSS mode (plain on/off keyed slow CW)
- FSK/CW mode (frequency shift keyed slow CW)
- DFCW mode (dual frequency CW, dit's and dah's on different frequencies)
- WSPR and WSPR-15 modes (Weak Signal Propagation Reporter)
- Slow-Hellschreiber (frequency shifted slow Hellschreiber)
- Hellshreiber (full-speed standard Hellschreiber, and half-speed Hellshreiber)
- CW (plain CW) and fast FSK mode
- Transmitter mode (manual keyed, on/off CW or FSK)
- Customisable FSK patterns
- Opera
- $\bullet$  PI4

•JT9 テレメトリーモードを含む

その他の特徴:

● Si5351Aシンセサイザーを利用した出力周波数制御 (Si5351AシンセサイザーはU3Sキットに付属 しています)

- プラグインLPFボード(2200m から 10mさらに6m までの全てのLF/MF/HF/VHF 購入時1バン ド付属 それ以外は別途購入)
- ユーザインターフェース (16文字x 2段 バックライト付きLCD表示と2つのボタン)
- ユーザ設定( コールサイン, メッセージ, 通信速度, FSK, モードなど)を保存するEEPROM
- GPSインターフェース: 周波数校正並びに時刻と無線局設置場所情報の自動取得用
- マイコンによる WSPRメッセージ送信機能(外部PC不要)
- WSPR用グリッドロケータ自動生成機能 (GPSデータ利用時)
- QRSSにおける選択可能なフレームサイズ 複数フレームを利用したQRSS運用可。
- 選択的な送信間隔でCWによるID送信
- 約250mWの出力電力 (30mにおいて 出力は高い周波数では減少する)
- 出力トランジスタの追加とPA (終段) 電圧変更により出力電力変更可能

送信機は5VDCで動作するように設計されています。このため携帯電話の充電器やACアダプタ、さらに 直列接続された4本の1.5V電池と低ドロップタイプの電源回路で動作します。しかしながら、充電器や ACアダプタの種類によっては出力のレギュレーションが不十分で内部のマイコンが正しく動作しないことがあ るので注意しましょう。6V以上の電源に接続しないでください。6V以上の電圧でマイコンが故障します。ま た、LCDは5V以上では正常に動作しません。十分に安定化された5V電源を利用してください。

(訳者注 私は9V ACアダプタの出⼒を秋月の超低ノイズ電源キットで8.5V(終段回路に供給)に 降圧し、さらに5V3端子レギュレータを利用しています。もっと簡単な回路を望まれる方は1000uFを超え る大容量コンデンサ等を用い、電源リップルを減らすと電波の質が改善されます。)

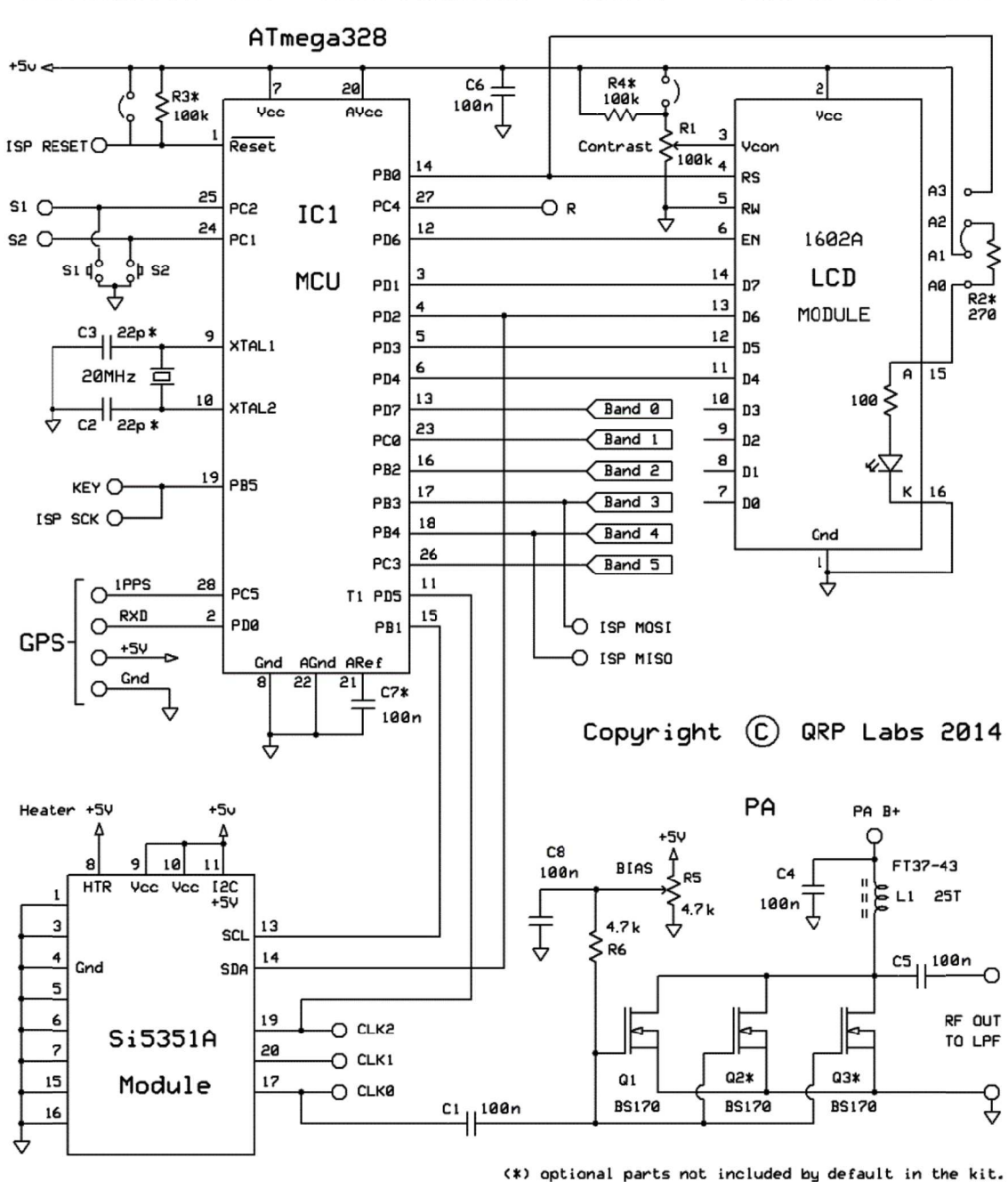

Ultimate 3S Multimode

## $QRSS$  / WSPR TX Kit

## 2. 設計仕様

ATmega328 AVRマイコン(IC1)はLCDやボタンの制御を行い、 GPSとインターフェースするようにフロク ラム済みです。 Si5351A Si5351Aシンセサイザモジュールキットには基準信号の シンセサイザモジュールキットには基準信号の シンセサイザモジュールキットには基準信号の27MHz 27MHz水晶発振器が実装され ラム済みです。 Si5351Aシンセサイザモジュールキットには基準信号の27MHz水晶発振器が実装され<br>ています。出力のOn/off制御は、ソフトウエアで、Si5351AシンセサイザーICの出力を直接制御し実現 しています。 Q1 BS170 MOSFET しています。 Q1 BS170 MOSFETを用いた終段回路は、5V電源で、30mにおいて約250mW出力<br>です。 (出力電力は周波数により異なります). 出力に接続された7素子LPFで不要なハーモニクスを除 ga328 AVRマイコン(IC1)はLCDやボタンの制御を行い、<br>・です。 Si5351Aシンセサイザモジュールキットには基準信<sup>;</sup><br>。出力のOn/off制御は、ソフトウエアで、Si5351Aシンセ・<br>す。 Q1 BS170 MOSFETを用いた終段回路は、5V電源<br>出力電力は周波数により異なります).出力に接続された 'コン(IC1)はLCDやホタンの制御を行い、GPSとインターフェースするようにフロク<br>Aシンセサイザモジュールキットには基準信号の27MHz水晶発振器が実装され<br>制御は、ソフトウエアで、Si5351AシンセサイザーICの出力を直接制御し実現<br>) MOSFETを用いた終段回路は、5V電源で、30mにおいて約250mW出力 去しています。

## 3. 部品表

#### **3.1 抵抗**

R1 100K - LCDコントラスト設定用 (表示 "104")

R2 実装せず - LCDのバックライト輝度調整抵抗実装用

R3 実装せず – AVRファームウェアアップデートの為の 100k抵抗実装用

R4 実装せず - LCDのコントラスト調整を精細に行うための220k抵抗実装用

R5 4.7K - 出力段バイアス設定用ボリウム (表示 "472")

R6 4.7K

#### **3.2 コンデンサ**

C2, 3 22pF 実装せず。22pFのコンデンサが必要になった時のためにパターンあり。

C1, 4, 5, 6, 8 100nF (セラミックコンデンサ, 表示 104)

C7 実装せず - 将来の拡張用

#### **3.3 コイル**

L1 25回巻き, FT37-43 トロイダルコア (黒)

#### **3.4 半導体等**

Q1, 2, 3 BS170 (注:キットにはBS170が1個Q1用に梱包されています。終段回路に供給する電源 電圧を5V以上にするときは、O2さらに O3が利用できます。)

D1 実装せず - LPF切替リレーキット使用時に実装

IC1 ATmega328マイコン(プログラム済み)

Si5351Aシンセサイザモジュール 27MHz基準水晶発振器を含む

#### **3.5 その他**

S1、S2 プッシュボタン 16キャラクタ x 2段 LCD (HD44780同等品) LEDバックライト付き プリント基板, 外形80 x 37mm トロイダルコア⽤巻線 ICソケット IC1用 20MHz 水晶発振子 10ピン ヘッダーソケット メス 2個 4ピン ヘッダーソケット メス 2個 16ピン ヘッダーソケット メス 1個 16ピン ヘッダープラグ オス 1個 ナイロン六角スペーサ 4個 6mm M3 ネジ 8個 Relay RL0 - 実装せず, LPF切替リレーキット使用時に実装

## 4. 組立方法

#### **4.1 組⽴にあたり⼀般的な注意**

キットにはブラクインタイプのSi5351Aシンセサイザモジュール と 発注時に指定いただいたバンドのブラク - キットにはブラクインタイプのSi5351Aシンセサイザモジュール と 発注時に指定いただいたバンドのブラク<br>インタイプ LPFが含まれます。このSi5351A シンセサイザモジュールとLPFは個別にモジュールとして販売 インタイプ LPFが含まれます。このSi5351A シンセサイザモジュールとLPFは個別にモジュールとして販売<br>しています。Si5351A シンセサイザモジュールとLPFはそれぞれの取扱説明書に従って組立てて下さい。

部品の配置はプリント基板のシルク印刷で示されています。シルク印刷に従って注意深く組⽴てて下さい。 部品の配置はプリント基板のシルク印刷で示されています。シルク印刷に従って注意深く組⽴てて下さい。 特に半導体の向きに注意するようにして下さい。 特に半導体の向きに注意するようにして下さい。 しています。Si5351A シンセサイザモジュールとLPFはそれぞれの取扱説明書に従って組立てて下さい。<br>- 部品の配置はプリント基板のシルク印刷で示されています。シルク印刷に従って注意深く組立てて下さい<br>特に半導体の向きに注意するようにして下さい。<br>プリント基板が小さいため、部品同士が隣接しています。 低ワット数(訳者注 15W から 20W程度

がお勧め がお勧め)で細いこて先の半田ごてと細い半田 で細いこて先の半田ごてと細い半田(例えば,直径 直径1mm以下 以下)を使⽤してください。プリント を使⽤してください。プリント を使⽤してください。プリント基 板を加熱 を加熱しすぎるとパターンが剥がれることがあるので注意して下さい。 しすぎるとパターンが剥がれることがあるので注意して下さい。明るい場所で拡 明るい場所で拡⼤鏡を利⽤して 確認しましょう。 確認しましょう。隣接したパターンで半田ブリッジを作らないように注意してください。半田ブリッジが発生し 隣接したパターンで半田ブリッジを作らないように注意してください。半田ブリッジが発生し ていないことを確認するためにテスター等で確認することをお勧めします。 Nお勧め)で細いこて先の半田こてと細い半田(例えば,直径1mm以下)を使用してくたさい。フリント基<br>反を加熱しすぎるとパターンが剥がれることがあるので注意して下さい。明るい場所で拡大鏡を利用して<br>奮認しましょう。隣接したパターンで半田ブリッジを作らないように注意してください。半田ブリッジが発生し<br>D1, Q2, Q3, R2, R3, R4,C1,C2 そしてC7は実装不要かあるいはキットに含まれません。 (LCD 明るい場所で拡大録<br><sub>バ</sub>てください。半田ブリ<br>。<br>Nはキットに含まれまt<br>Q2とQ3のBS170 ・注意して下さい。 明るい場所で拡大鏡を利用して<br>らないように注意してください。 半田ブリッジが発生し<br>ことをお勧めします。<br>実装不要かあるいはキットに含まれません。 (LCDの

バックライトを暗くしたいときは バックライトを暗くしたいときはR2をご目身で準備し、 実装してくたさい。 Q2とQ3のBS170はキットに含ま<br>れません。出力を増加させたいときはQ2とQ3にBS170を実装してください。 (後で解説します。) IC1 (マ イコン)はICソケットに実装します。 将来のファームウエア アッフクレードは、 マイコンを交換あるいはこ目身 でAVRフロクラマを利用してフロクラムすることにより実現できます。 シンセサイザモジュールやLPFモジュー ルもソケットに実装します。 D1, Q2, Q3, R2, R3, R4,C1,C2 そしてC7は実<br>バックライトを暗くしたいときはR2をご自身で準備し、実<br>れません。出力を増加させたいときはQ2とQ3にBS17(<br>イコン)はICソケットに実装します。将来のファームウエア バックライトを暗くしたいときはR2をこ目身で準備し、 実装してください。 Q2とQ3のBS170はキットに含ま こはフラクインタイフのSi5351Aシンセサイサモジュール と<br>プ LPFが含まれます。このSi5351A シンセサイザモジュー<br>『す。Si5351A シンセサイザモジュールとLPFはそれぞれのE<br>D配置はプリント基板のシルク印刷で示されています。シルク<br>導体の向きに注意するようにして下さい。<br>導体の向きに注意するようにして下さい。<br>め)で細いこて先の半田ごてと細い半田(例えば,直径1mm<br>め)で細いこて先の半田ごてと細い半田(例えば,

#### **4.2 組⽴の順番**

部品の配置は下図を参照してください。 部品の配置は下図を参照してください。

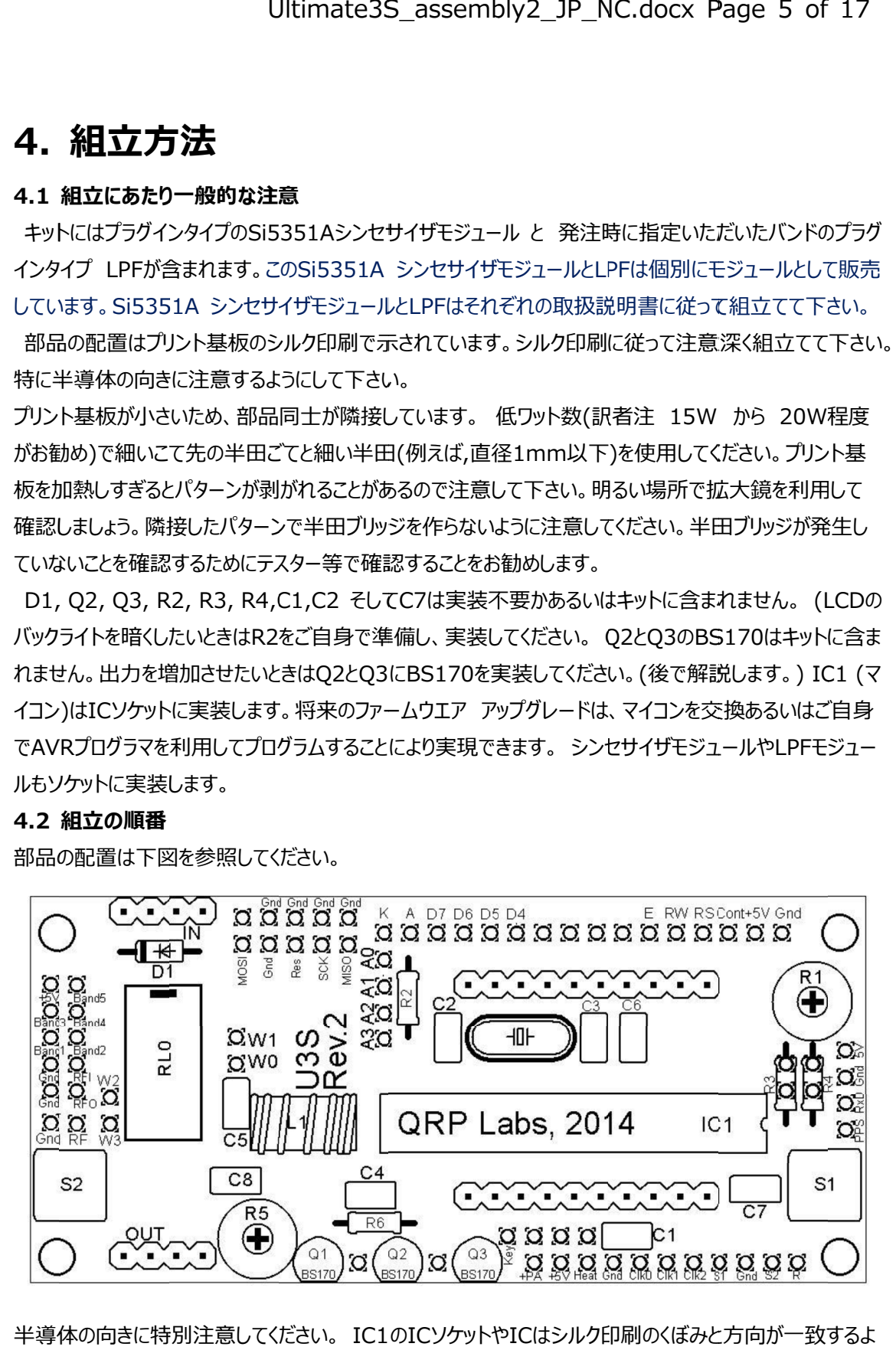

半導体の向きに特別注意してください。 IC1のICソケットやICはシルク印刷のくほみと方向が一致するよ うに(訳者注 右側になるように)特別注意してください。

組立の順番は重要ではありません。しかしながら、基本的に小さな部品を先に実装すると大きな部品に

邪魔されることなく組⽴できます。以下に推奨する組⽴順を示すので、その通りに組⽴てて下さい。

#### **1) IC1 IC1用ICソケットを ソケットを半田付け 半田付け**

プリント基板のシルクで印刷されたくぼみと プリント基板のシルクで印刷されたくぼみとIC IC ソケットのくぼみを合わせて下さい。くぼみはプリ ソケットのくぼみを合わせて下さい。くぼみはプリ ント基板の右側で基板の端面に近いほうで ント基板の右側で基板の端面に近いほうで す。

## **2) 全てのコンデンサ、 全てのコンデンサ、水晶振動子 水晶振動子及びボタ 及びボタ** 2) 全てのコンテンサ、水晶振<br>ンスイッチS1/S2を<mark>半田付け</mark>

5個の 5個の100nF(0.1uF) 100nF(0.1uF)コンデンサを コンデンサを C1,C4,C5,C6,C8 C1,C4,C5,C6,C8にはんだ付けします。 C1,C4,C5,C6,C8にはんだ付けします。<br>20MHzの水晶振動子は22pFのコンデン<mark>サ</mark> 無で、発信することが確認されたので水晶発

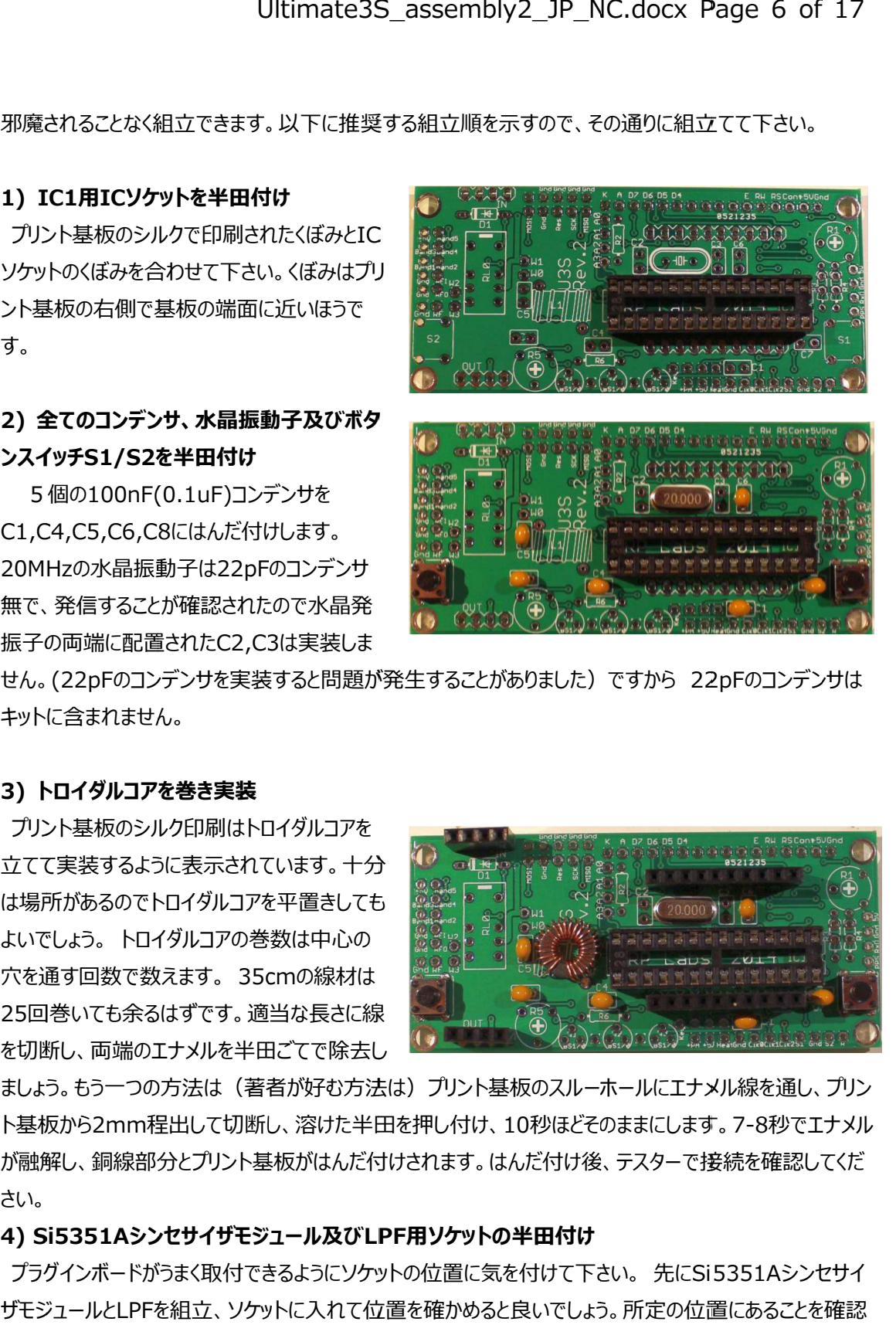

振子の両端に配置された 振子の両端に配置されたC2,C3 C2,C3は実装しま せん。(22pFのコンテンサを実装すると問題が発生することがありました) ですから 22pFのコンテンサは キットに含まれません。 キットに含まれません。

#### **3) トロイダルコアを巻き実装 トロイダルコアを巻き実装**

プリント基板のシルク印刷はトロイダルコアを プリント基板のシルク印刷はトロイダルコアを 立てて実装するように表示されています。十分 は場所があるのでトロイタルコアを平置きしても よいでしょう。 トロイダルコアの巻数は中心の 穴を通す回数で数えます。 35cm 25回巻いても余るはずです。適当な⻑さに線 を切断し、両端のエナメルを半田ごてで除去し

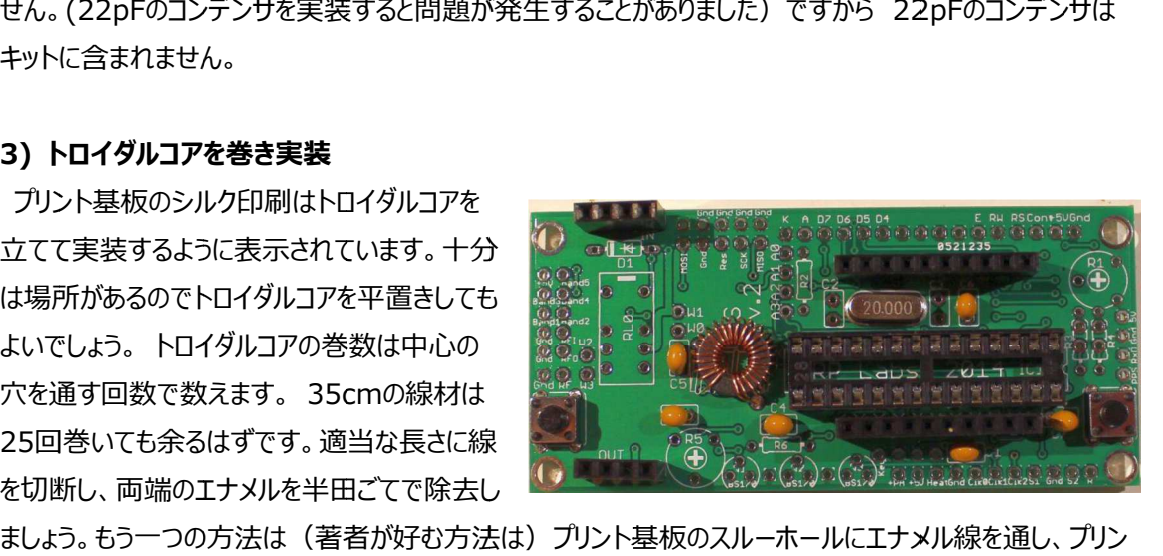

ト基板 基板から2mm程出して切断し、溶けた半田を押し付け、 ト基板から2mm程出して切断し、溶けた半田を押し付け、10秒ほどそのままにします。7-8秒でエナメ<br>が融解し、銅線部分とプリント基板がはんだ付けされます。はんだ付け後、テスターで接続を確認してくだ さい。 ・基板から2mm程出して切断し、溶けた半田を押し付け、10秒ほどそのままにします。 7-8秒でエナメル<br>『融解し、銅線部分とプリント基板がはんだ付けされます。はんだ付け後、テスターで接続を確認してくだ<br><sup>:</sup><br>い。<br>ブラグインボードがうまく取付できるようにソケットの位置に気を付けて下さい。 先にSi5351Aシンセサイ 著者が好む方法は) フリント基板のスルーホールにエナメル線を通し<br>断し、溶けた半田を押し付け、10秒ほどそのままにします。 7-8秒で<br>〜基板がはんだ付けされます。はんだ付け後、テスターで接続を確認<mark>し</mark> 秒ほどそのままにします。 秒ほどそのままにします。7-8秒でエナメル ールにエナメル線を通し、 フリン<br>ままにします。 7-8秒でエナメル<br>テスターで接続を確認してくだ<br><sup>ハ</sup>。 先にSi5351Aシンセサイ

#### **4) Si5351A ) Si5351Aシンセサイザモジュール及び シンセサイザモジュール及びLPF LPF用ソケットの半田付け**

ザモジュールと ザモジュールとLPFを組⽴、ソケットに入れて位置を確かめると良いでしょう。所定の位置にあることを確認 を組⽴、ソケットに入れて位置を確かめると良いでしょう。所定の位置にあることを確認 した上ではんだ付けすることができます。 した上ではんだ付けすることができます。 した上ではんだ付けすることができます。

#### **5) LCD LCDコントラスト調整用ボリウム コントラスト調整用ボリウムコントラスト調整用ボリウム R1の半田付け の半田付け**

R1 (100K) (100K) と R5 (5K)を間違えないでください。 を間違えないでください。R1には には104 と表示されています。 と表示されています。

プリント基板に挿入するとき、少し 硬いですがボリウムを平行に保ちそ れぞれのピンに均等に⼒をかければ れぞれのピンに均等に⼒をかければ 入ります。 ボリウムを時計方向に回しきっておき - R1 (100K) と R5 (5K)を間違えないでくたさい。<br>- プリント基板に挿入するとき、少し<br>硬いですがボリウムを平行に保ちそ<br>れぞれのピンに均等に力をかければ<br>入ります。

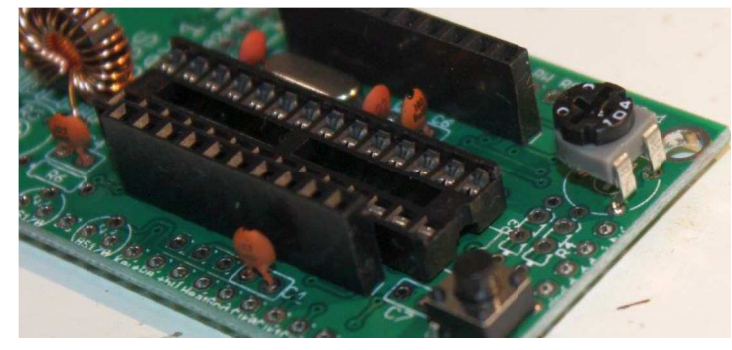

# ます。

#### **6) PA PAバイアス用ボリウム バイアス用ボリウムR5の半田付け の半田付け**

抵抗 抵抗R6 4.7kをはんだ付けします。 をはんだ付けします。 - 抵抗R6 4.7kをはんだ付けします。<br>R1とR5を間違えないでください。 **重要: : U3Sのプリント基板に電源を のプリント基板に電源を 加える前に、 加える前に、R5を反時計⽅向に回 しきってください。後で" のプリント基板に電源をを反時計⽅向に回しきってください。後で"PAバイアス セット"の項目を参照してください。 バイアスセット"の項目を参照してください。 写真の 写真のR5は正しい向きに回してあり ます。 ます。**

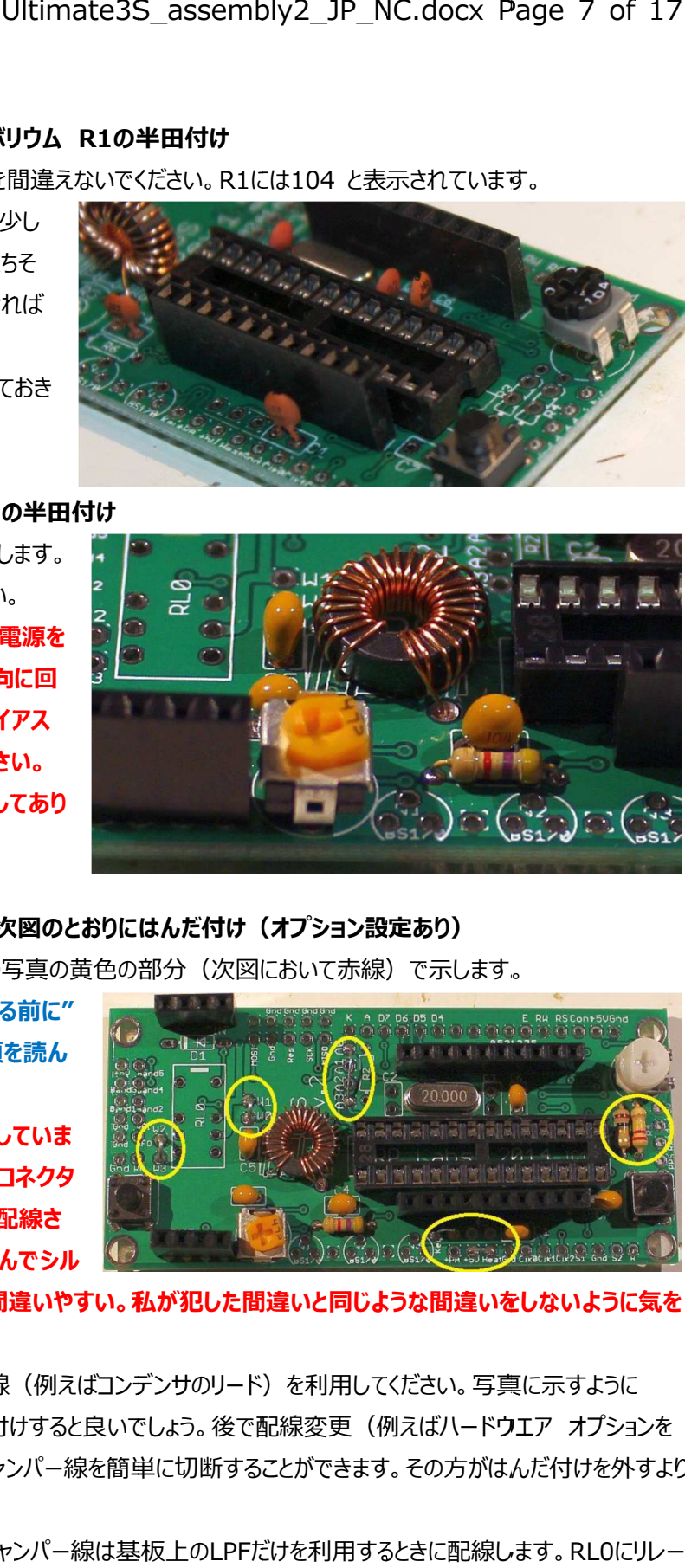

#### **7) ジャンパー線を写真及び次図のとおりにはんだ付け(オプション設定あり) ジャンパー線を写真及び次図のとおりにはんだ付け(オプション設定あり)ジャンパー線を写真及び次図のとおりにはんだ付け(オプション設定あり)**

代表的なジャンパー線を右の写真の黄色の部分(次図において赤線)で示します。

**ジャンパー線をはんだ付けする前に" ハードウエア オプション"の項を読ん オプション"の項を読ん でください。 でください。 のR5は正しい向きに回してあり<br>|**<br>|<br>サ**ンパー線を写真及び次図のと**<br>|<br>|ものなジャンパー線を右の写真の<br>|<br>|さい。<br>|さい。<br>|さい。

**写真には間違った配線を示していま** す。 写真の下の方の"key"コネクタ **が誤って が誤って"+PA"に にジャンパー配線さ コネクタジャンパー配線されています。部品の配置が混んでシル れています。部品の配置が混んでシル**

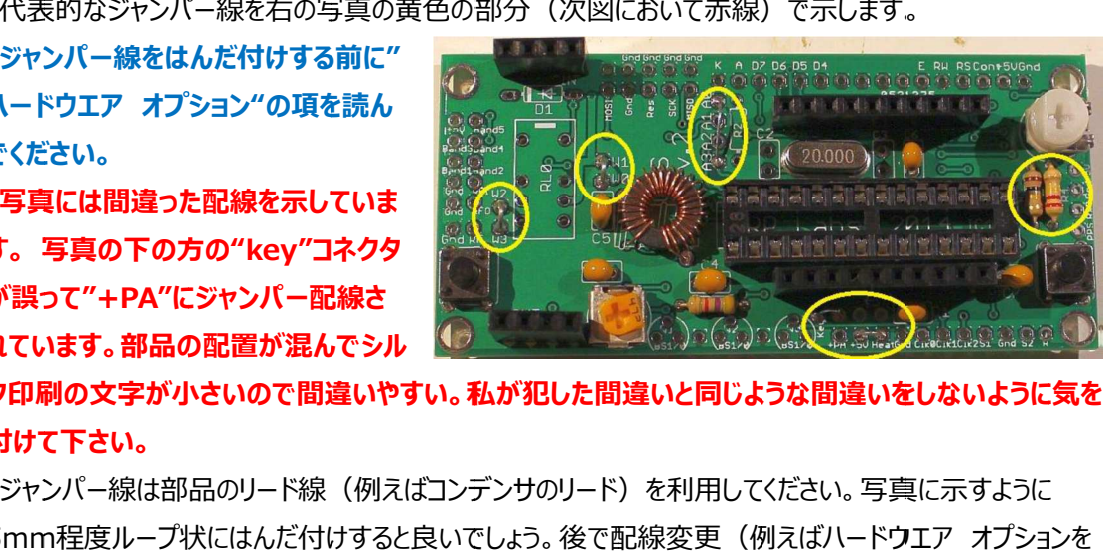

**ク印刷の文字が小さいので間違いやすい。私が犯した間違いと同じような間違いをしないように気を ク印刷の文字が小さいので間違いやすい。私が犯した間違いと同じような間違いをしないように気を 付けて下さい。**

ジャンパー線は部品のリード線 (例えばコンデンサのリード) を利用してください。写真に示すように 5mm 5mm程度ループ状にはんだ付けす 程度ループ状にはんだ付けすると良いでしょう。後で配線変更(例えばハードウエア オプション オプションを 変更するとき)をするときにジャンバー線を簡単に切断することができます。その方がはんだ付けを外すより<br>も簡単です。 も簡単です。 5mm程度ループ状にはんだ付けすると良いでしょう。後で配線変更(例えばハードウエア オブションを<br>変更するとき)をするときにジャンパー線を簡単に切断することができます。その方がはんだ付けを外すより<br>も簡単です。<br>WO-W1 と W2-W3 のジャンパー線は基板上のLPFだけを利用するときに配線します。RLOにリレー<br>をはんだ付けするときはこのジャンパー線は不要です。リレーは本キットではなく、LPF用リレースイッチキット

W0-W1 と W2-W3 のジャンバー線は基板上のLPFだけを利用するときに配線します。RL0にリレー − WO-W1 と W2-W3 のジャンバー線は基板上のLPFだけを利用するときに配線します。RLOにリレー<br>をはんだ付けするときはこのジャンパー線は不要です。リレーは本キットではなく、LPF用リレースイッチキット に含まれます。LPF甪リレースイッチキットを利甪するとU3Sで最大6バンドの送信が可能です。

に含まれます。LPF用リレースイッチキットを利用するとU3Sで最大6バンドの送信が可能です。<br>LCDの明るさを減らすためにR2を実装するときは A0-A1のジャンパー線は配線せず、A1-A2に配線し LCDの明るさを減らすためにR2を実装するときは A0-A1のジャンバー線は配線せす、A1-A2に配線し<br>ます。(ハードウエア オプションの項参照) ソフトウエアによる輝度調整をおこなうときはA0-A3のジャンパ ーを配線します。

終段(PA)に+5Vを供給するときは+PAと+5Vの間をジャンバー線(与真の一番下のジャンバー線) で接続します。もっと⾼い電圧を PAに供給するときはこのジャンパーは配線しません。ハードウエア に供給するときはこのジャンパーは配線しません。ハードウエア オプショ ンの項を参照してください。 で接続します。もっと高い電圧をPAに供給するときはこのジャンバーは配線しません。ハードウエア オフシ:<br>ンの項を参照してください。<br>OCXO付Si5351Aモジュールを利用するときは "Heat"を +5Vに接続してください。 このジャンパーは 《装するときは A0-A1のジャンバー線は配線せす、A1-A2に配線し<br>参照) ソフトウエアによる輝度調整をおこなうときはA0-A3のジャンパ<br>きは+PAと+5Vの間をジャンパー線(写真の一番下のジャンパー線)<br>に供給するときはこのジャンパーは配線しません。ハードウエア オプショ<br>用するときは "Heat"を +5Vに接続してください。 このジャンパーは

OCXO付Si5351Aモジュールを利用するときは "Heat"を +5Vに接続してくたさい。 このジャンバーは<br>プリント基板上の太い配線を経由し、+5Vを恒温ヒータに供給します。プリント基板のパターン配線で電<br>圧降下が発生しないように太いパターンになっています。通常のSi5351Aシンセサイザモジュールを使用 圧降下が発生しないように太いパターンになっています。通常の 圧降下が発生しないように太いパターンになっています。通常のSi5351A するときは するときは"Heat"のジャンパーは不要です。 フリント基板上の太い配線を経由し、+5Vを恒温ヒータに供給します。フリント基板のバターン配線で電<br>圧降下が発生しないように太いパターンになっています。通常のSi5351Aシンセサイザモジュールを使用<br>するときは"Heat"のジャンパーは不要です。<br>回路図の右側に記載されたR3,R4にも注意してください。後で、ご自身でファームウェアのアップデートを

⾏うときは ⾏うときはR3をはんだ付けするとインサーキットプログラムが可能になります。 をはんだ付けするとインサーキットプログラムが可能になります。をはんだ付けするとインサーキットプログラムが可能になります。

#### **R3に に100kをはんだ付けしないときは図のとおりジャンパー線を配線してください。 をはんだ付けしないときは図のとおりジャンパー線を配線してください。をはんだ付けしないときは図のとおりジャンパー線を配線してください。をはんだ付けしないときは図のとおりジャンパー線を配線してください。**

R4はオブション抵抗で、コントラスト調整甪ボリウムR1と+5Vの間に接続されています。コントラスト電圧 ■R4はオフション抵抗で、コントラスト調整用ボリウムR1と+5Vの間に接続されています。コントラスト電圧<br>の代表値は1V以下ですこし調整がやりにくいと思います。R4に220kの抵抗をはんだ付けするとコントラス 調整がやりやすくなります。

#### **R4に に220kの抵抗をはんだ付けしないときは図のとおりジャンパー配線としてください。 の抵抗をはんだ付けしないときは図のとおりジャンパー配線としてください。の抵抗をはんだ付けしないときは図のとおりジャンパー配線としてください。**

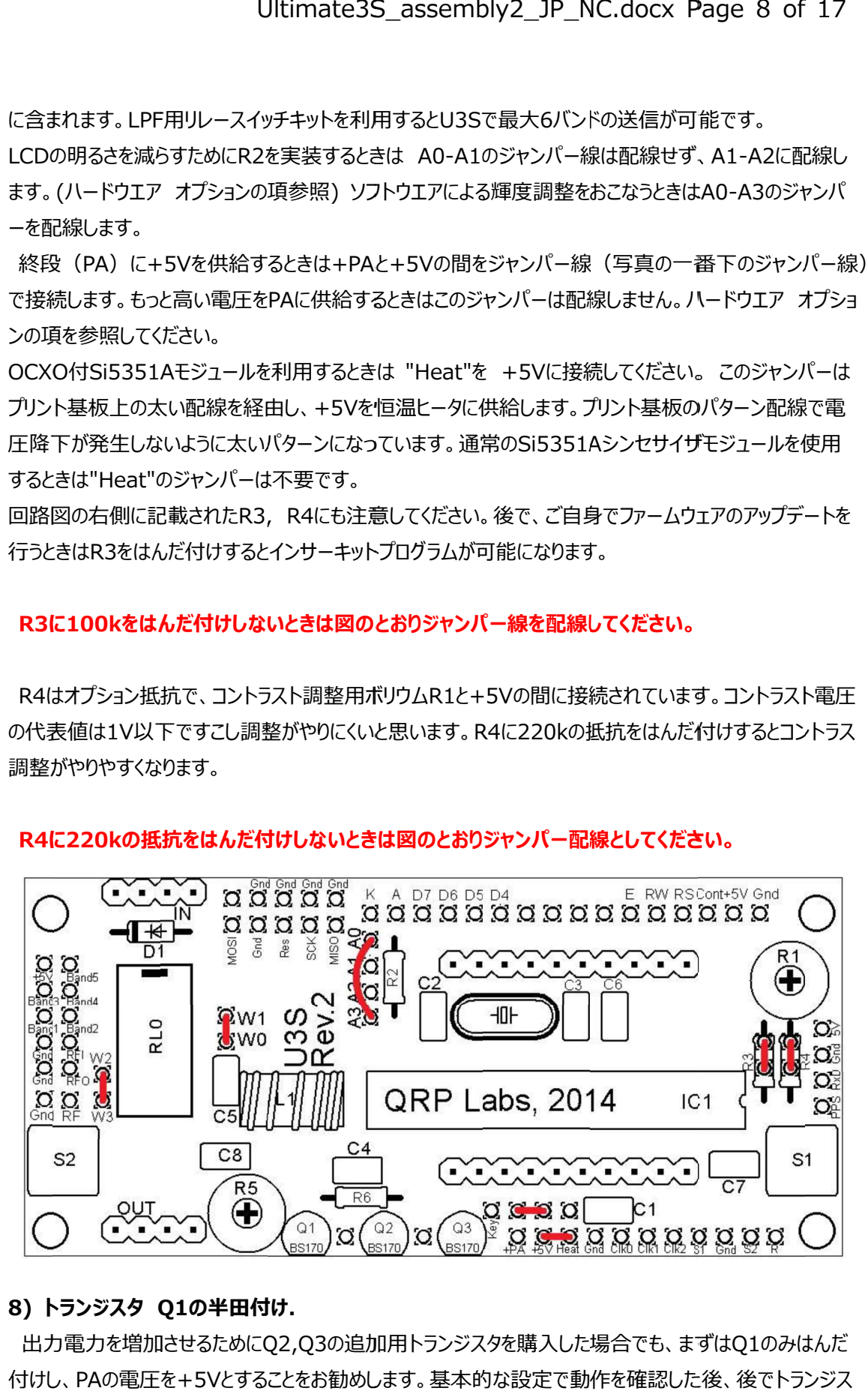

#### **8) トランジスタ トランジスタ Q1 の半田付け.**

出力電力を増加させるためにQ2,Q3の追加用トランジスタを購入した場合でも、ますはQ1のみはんだ 付けし、 付けし、PAの電圧を の電圧を+5Vとすることをお勧めします。基本的な設定で動作を確認した後、後でトランジス とすることをお勧めします。基本的な設定で動作を確認した後、後でトランジス タを追加しましょう。走る前に タを追加しましょう。走る前に準備 体操をするようなものです。 タを追加しましょう。走る前に体操をするようなものです。

トランジスタの平らな面はプリント基 トランジスタの平らな面はプリント基 板端面に配置されています。必要と 板端面に配置されています。必要と あれば放熱板や放熱器を簡単に取 あれば放熱板や放熱器を簡単に取 り付けることができます。 (高出力を

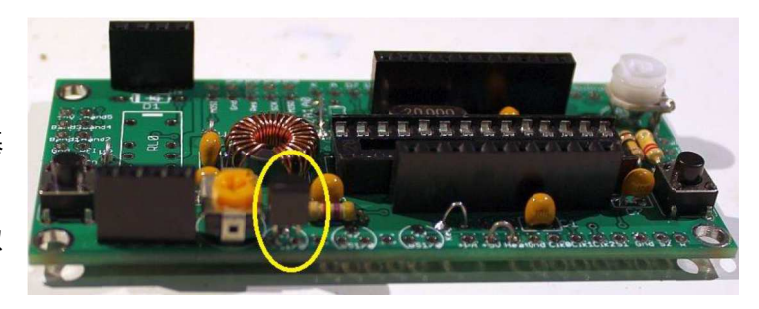

得るために高い電圧をPAにかけた時に必要になるかもしれません。)

#### **9)16 16ピンコネクタをメイン ピンコネクタをメインPCB PCBとLCDにそれぞれ取付 にそれぞれ取付**

16ピンコネクタをメイン - 16ビンコネクタをメイン<br>PCBとLCDモジュールにそ れぞれ取付けます。オスメ スどちらのコネクタをどちら のボードに取り付けてもか PCBとLCDモジュールにそ<br>れぞれ取付けます。 オスメ<br>スどちらのコネクタをどちら<br>のボードに取り付けてもか<br>まいませんが、 LCDモジュ ールの ールのLCD側の面にメス 側の面にメス(ソケット) を取付け、オ

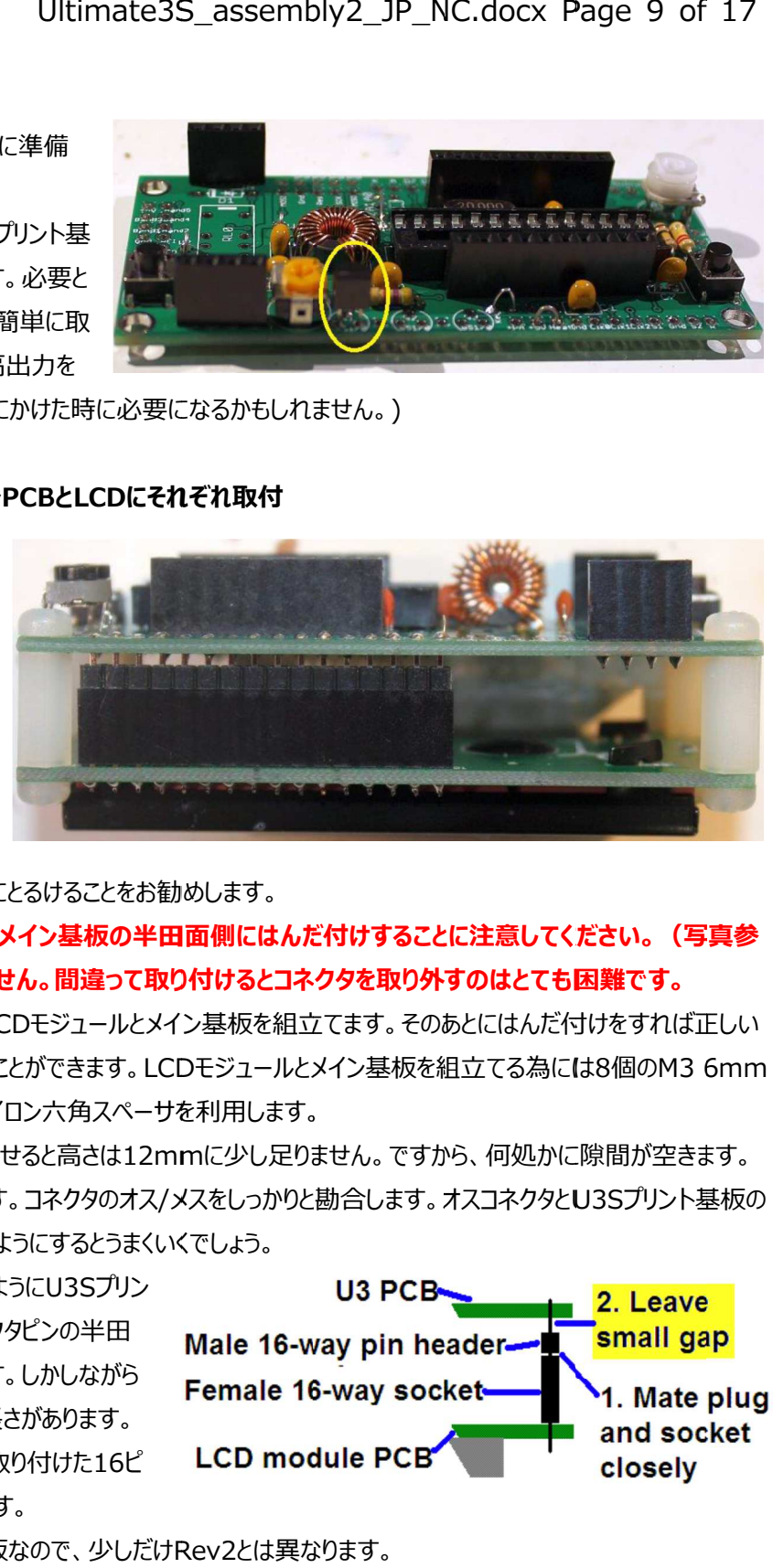

ス(プラグ)をメイン基板にとるけることをお勧めします。

**16ピンコネクタは ピンコネクタは ピンコネクタはU3S メイン基板の半田面側にはんだ付けすることに注意してください。(写真参 メイン基板の半田面側にはんだ付けすることに注意してください。(写真参照)部品面側ではありません。間違って取り付けるとコネクタを取り外すのはとても困難です。 照)部品面側ではありません。間違って取り付けるとコネクタを取り外すのはとても困難です。**

最初ははんだ付けせすにLCDモジュールとメイン基板を組立てます。そのあとにはんだ付けをすれば正しい 最初ははんだ付けせすにLCDモジュールとメイン基板を組立てます。そのあとにはんだ付けをすれば正しい<br>位置にコネクタを配置することができます。LCDモジュールとメイン基板を組立てる為には8個のM3 6mm ネジと 4個の12mm ナイロン六角スペーサを利用します。

16ビンのコネクタを勘合させると高さは12mmに少し足りません。 ですから、 何処かに隙間が空きます。 推奨する方法を図示します。コネクタのオス 推奨する方法を図示します。コネクタのオス/メスをしっかりと勘合します。オスコネクタと メスをしっかりと勘合します。オスコネクタと メスをしっかりと勘合します。オスコネクタとU3S U3Sプリント基板の プリント基板の間に空隙を設けます。このようにするとうまくいくでしょう。

写真をご覧になるとわかるように 写真をご覧になるとわかるようにU3S U3Sプリン ト基板の部品面側のコネクタピンの半田 付けする長さは短くなります。しかしながら はんだ付けするに十分な長さがあります。 この後、LCDモジュールに取り付けた16ビ ンソケットをはんだ付けします。 - 16ビンのコネクタを勘合させると高さは<br>推奨する方法を図示します。コネクタの<br>間に空隙を設けます。このようにするとう<br>写真をご覧になるとわかるようにU3Sプ!<br>ト基板の部品面側のコネクタピンの半日<br>付けする長さは短くなります。しかしなが<br>はんだ付けするに十分な長さがあります しょう。走る前に準備を取り込むことを取り込むのでは、なくなるとかないます。このようにするとのできます。イスメントクタをどちらけてもからないできます。イスメントクタをどちらけでもからないでしょう。イスタをどちらけてもからに入れています。イスタをどちらけてもからに入れています。イン基板の半にはありません。間違ってはありません。間違ってはありません。間違ってはありません。間違ってはありません。間違っています。コネクタのオスパックを観音すること

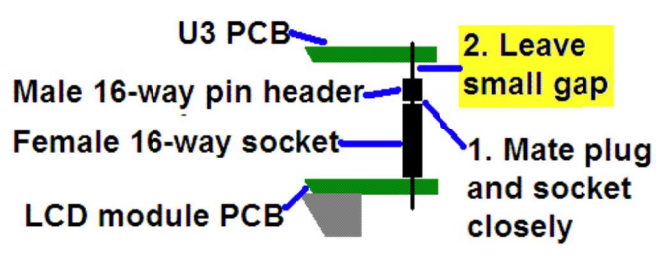

次の図は 次の図はRev1のプリント板なので、少しだけ のプリント板なので、少しだけRev2 Rev2とは異なります。

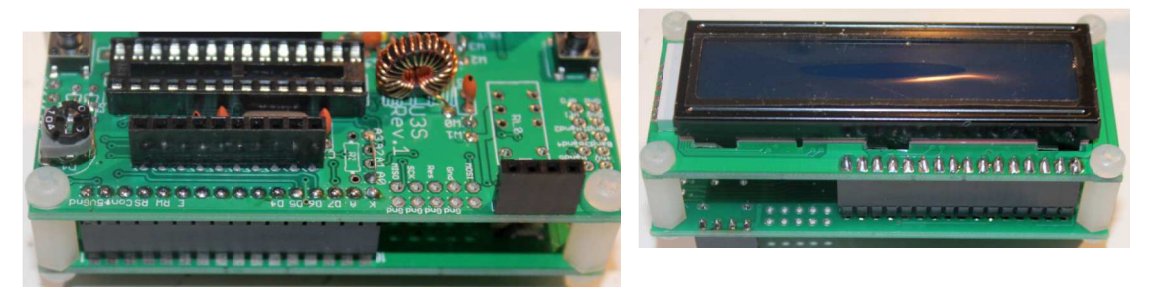

### **4.3 モジュールの組⽴**

最初にマイコンIC1をソケットに挿人します。マイコンの向きを間違えないようにしましょう。マイコンの窪みと ソケット窪み、そしてプリント基板のシルク印刷で示された窪みは全て一致します。 ソケット窪み、そしてプリント基板のシルク印刷で示された窪みは全て一致します。

次に3つのモジュールを次の写真のように組立てます。

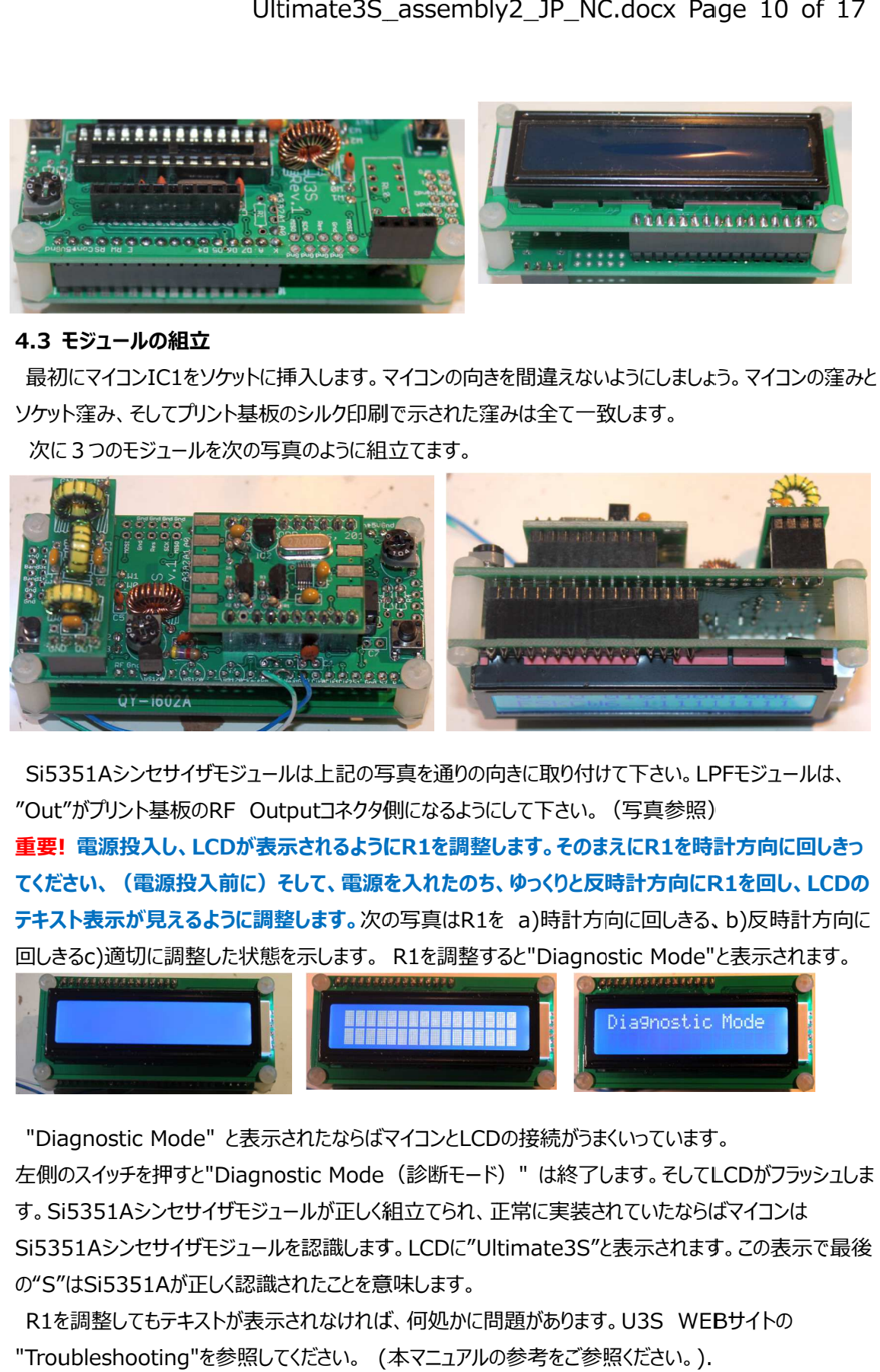

Si5351A Si5351Aシンセサイザモジュールは上記の写真を通りの向きに取り付けて下さい。 シンセサイザモジュールは上記の写真を通りの向きに取り付けて下さい。LPF LPFモジュールは、 モジュールは、- Si5351Aシンセサイザモジュールは上記の写真を通りの向きに取り付けて下さい。LPF<br>"Out"がプリント基板のRF Outputコネクタ側になるようにして下さい。 (写真参照)

**重要! ! 電源投入し、 電源投入し、LCDが表示されるように が表示されるようにが表示されるようにR1を調整します。そのまえに を調整します。そのまえにを調整します。そのまえにR1を時計⽅向に回しきっ を時計⽅向に回しきっ てください、(電源投入前に)そして、電源を入れたのち、ゆっくりと反時計⽅向に てください、(電源投入前に)そして、電源を入れたのち、ゆっくりと反時計⽅向に てください、(電源投入前に)そして、電源を入れたのち、ゆっくりと反時計⽅向にR1 R1を回し、LCD を時計⽅向に回しきっLCDの** テキスト表**示が見えるように調整します。**次の与真はR1を a)時計方向に回しきる、b)反時計方向に **テキスト表示が見えるように調整します。**次の写真はR1を a)時計方向に回しきる、b)反時計方向<br>回しきるc)適切に調整した状態を示します。 R1を調整すると"Diagnostic Mode"と表示されます。

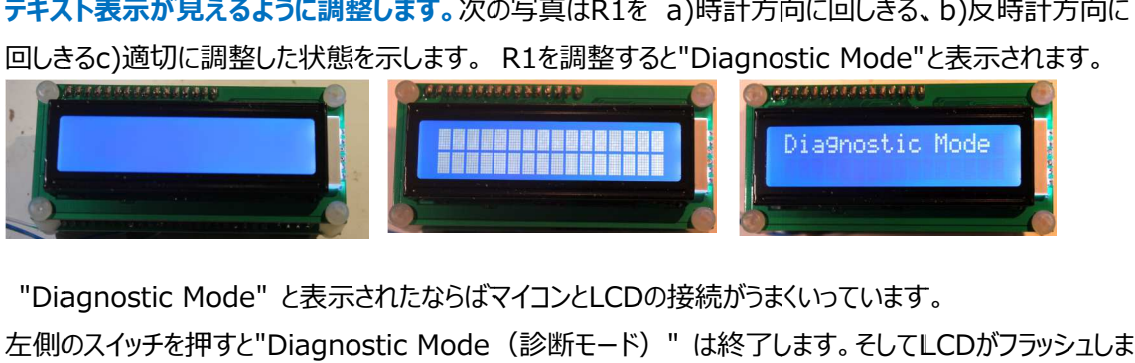

左側のスイッチを押すと "Diagnostic 左側のスイッチを押すと 左側のスイッチを押すと"Diagnostic Mode "Diagnostic Mode(診断モード) (診断モード)" は終了します。そして の接続がうまくいっています。は終了します。そしてLCD LCDがフラッシュしま 左側のスイッチを押すと"Diagnostic Mode(診断モード) " は終了します。そしてLCDかフラッ<br>す。Si5351Aシンセサイザモジュールが正しく組立てられ、正常に実装されていたならばマイコンは Si5351A Si5351Aシンセサイザモジュールを認識します。 の"S"はSi5351A 351Aシンセサイサモジュールが正しく組立てられ、正常に実装されていたならはマイコンは<br>.Aシンセサイザモジュールを認識します。LCDに"Ultimate3S"と表示されます。この表示で最後<br>Si5351Aが正しく認識されたことを意味します。<br>!!整してもテキストが表示されなければ、何処かに問題があります。U3S WEBサイトの

R1を調整してもテキストが表示されなければ、何処かに問題があります。 を調整してもテキストが表示されなければ、何処かに問題があります。U3S WEB の"S"はSi5351Aが正しく認識されたことを意味します。<br>- R1を調整してもテキストが表示されなければ、何処かに問題があります。U3S WE<br>"Troubleshooting"を参照してください。 (本マニュアルの参考をご参照ください。).

# **4. 4. ハードウエアオプション ハードウエアオプション**

#### **4.1 接続の説明**

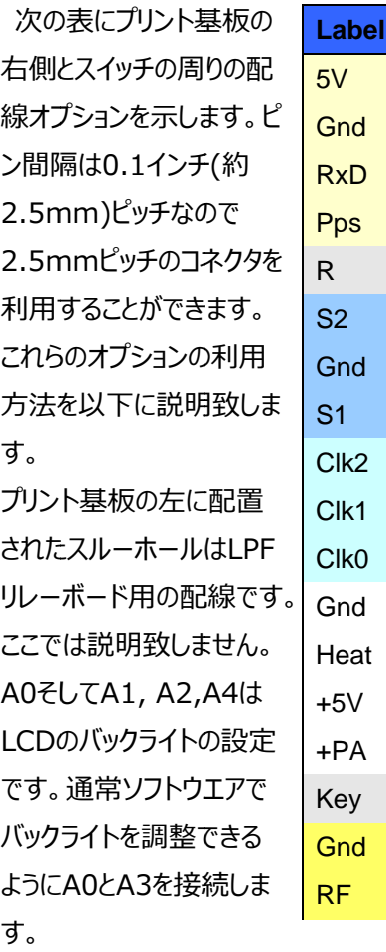

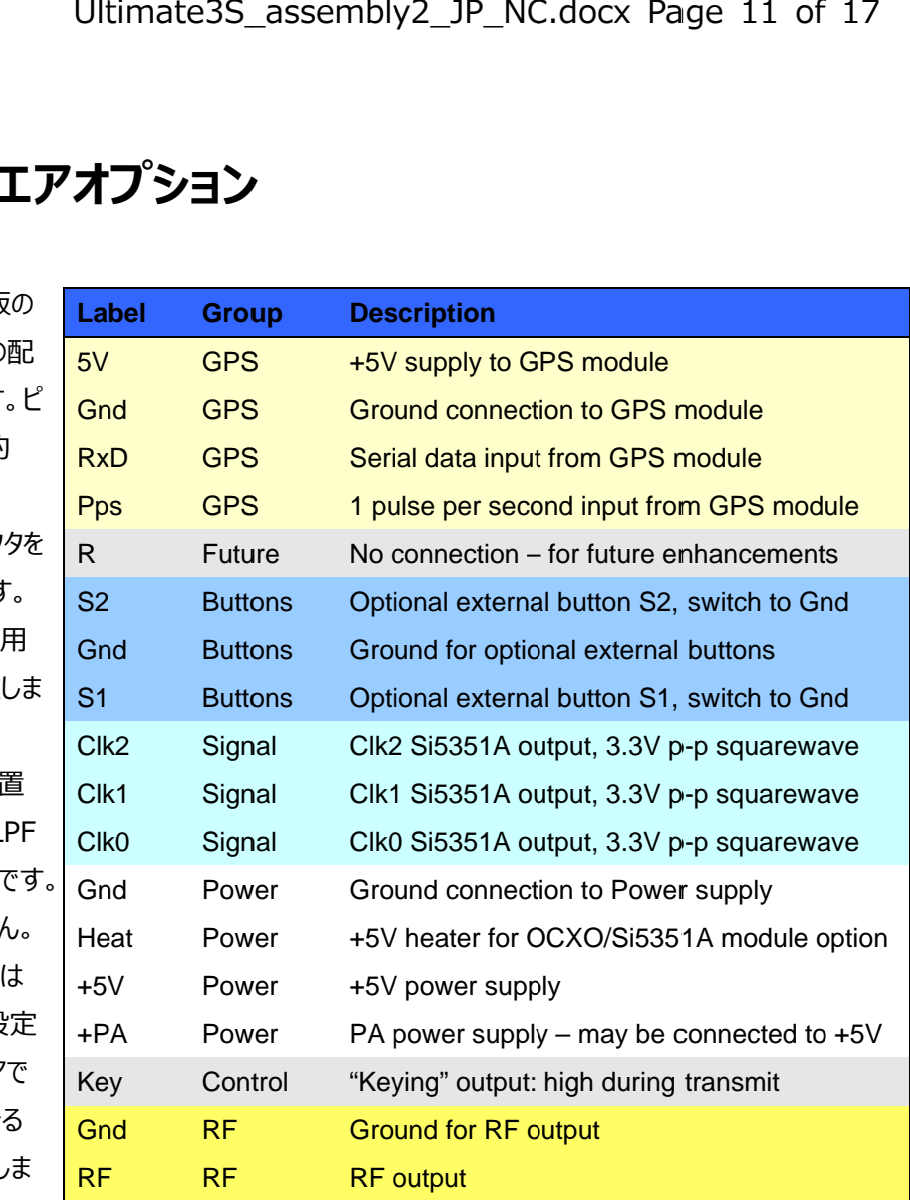

#### **4.2 基本的な設定**

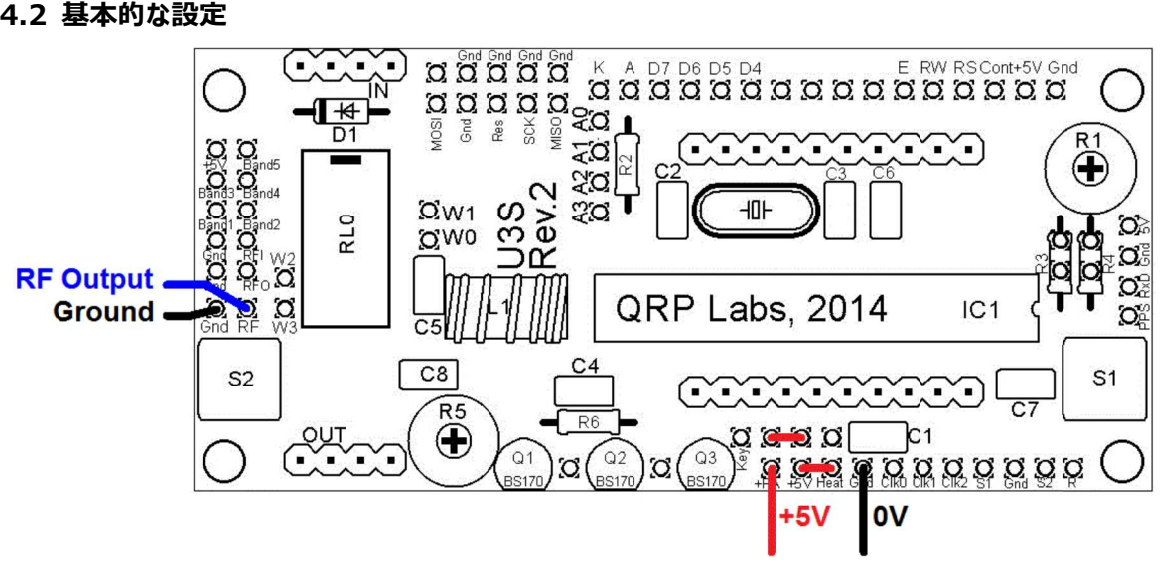

もっとも標準的な設定である"PA(終段)"に5Vを利用し、QRSS送信機として使用する場合は、 " power supply(電源)"と"RF output(RF出力)を配線してください。 iっとも標準的な設定である"PA(終段)"に5Vを利用し、QRSS送信機として使用する場合は、"<br>iower supply(電源)"と"RF output(RF出力)を配線してください。<br>"PA"に高い電圧を利用するために、"PA"と"+5V"の配線は別になっています。"PA"に5Vを利用する

"PA"に高い電圧を利用するために、 "PA"と"+5V"の配線は別になっています。 "PA"に!<br>場合は"+5V"と"PA"を接続します。この配線を次の図に短い水平な赤い線で示します。

"Heat" "Heat"の配線は の配線はOCXOバージョンの バージョンの Si5351A "を接続します。この配線を次の図に短い水平な⾚い線で示します。Si5351Aシンセサイザモジュールを使⽤した時だけ必要です。 シンセサイザモジュールを使⽤した時だけ必要です。 恒温槽⽤ヒータの接続として" 恒温槽⽤ヒータの接続として" 恒温槽⽤ヒータの接続として"Heat Heat"と"5V"を接続します。

#### **4.3 追加ボタンスイッチ**

U3S U3Sキットの操作⽤にボタンスイッチを追加 できます。ボタンスイッチ⽤のパターンはプリン できます。ボタンスイッチ⽤のパターンはプリン U3Sキットの操作用にボタンスイッチを追加<br>できます。ボタンスイッチ用のパターンはプリン<br>ト基板の端に、S1(左)そしてS2(右)として 準備されています。ボタンスイッチは押したと きに接点が きに接点がONとなる押しボタンスイッ となる押しボタンスイッチを利 ⽤してください。 左のボタンスイッチは 左のボタンスイッチはS1と GND GND間に接続し、同様に右のボタンスイッチ そ点がONとなる押しボタンスイッチを利<br>:ください。 左のボタンスイッチはS1と<br>間に接続し、同様に右のボタンスイッチ<br>とGND間に接続します。QRP Labsカ 間に接続し、同様に右のボタンスイッチ

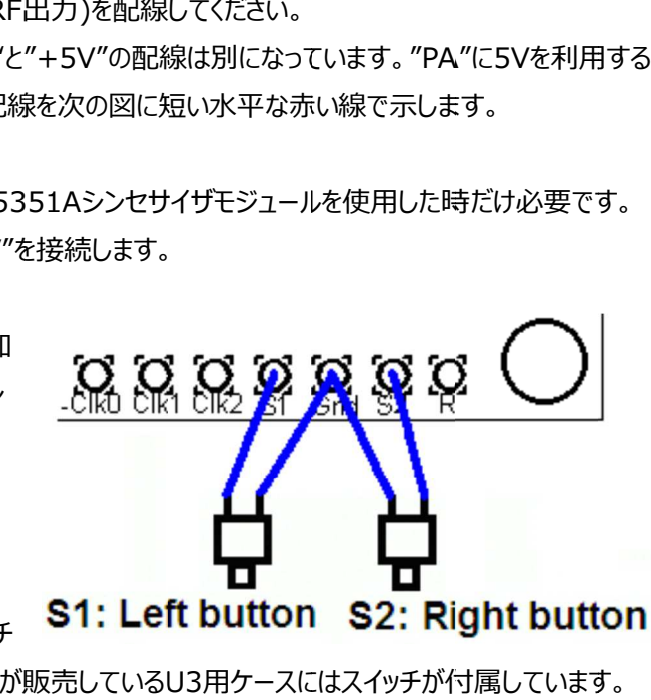

をS2と とGND間に接続します。 QRP Labsが販売している ⽤ケースにはスイッチが付属しています。

#### **4.4 GPS GPS用の配線 用の配線**

GPS GPSモジュールを接続すると、周波数校 GPSモジュールを接続すると、周波数校<br>正、正確な時計、WSPRのメッセージに含 まれる経度緯度情報が利⽤できます。

(訳者注 ぜひともGPSを利用してくださ い。) い。)<br>使用するGPSの電源電圧に気を付け<mark>て</mark>下

使用するGPSの電源電圧に気を付けて下<br>さい。多くのGPSモジュールは<mark>3.3Vで動作</mark> するので、その時は3.3V<mark>用の電源</mark>回路を するので、その時は3.3V用の電源回路を<br>追加する必要があります。3.3V動作の GPSモジュールであっても、" モジュールであっても、"serial data GPSモジュールであっても、 "serial data<br>input(シリアル通信用入力)"と"1pps input(1秒バルス, PPS) "を5Vで動作し ている本キットのマイコンにそのまま直接配 ている本キットのマイコンにそのまま直接配 線できます。 3.3V-5Vレベル変換用回路

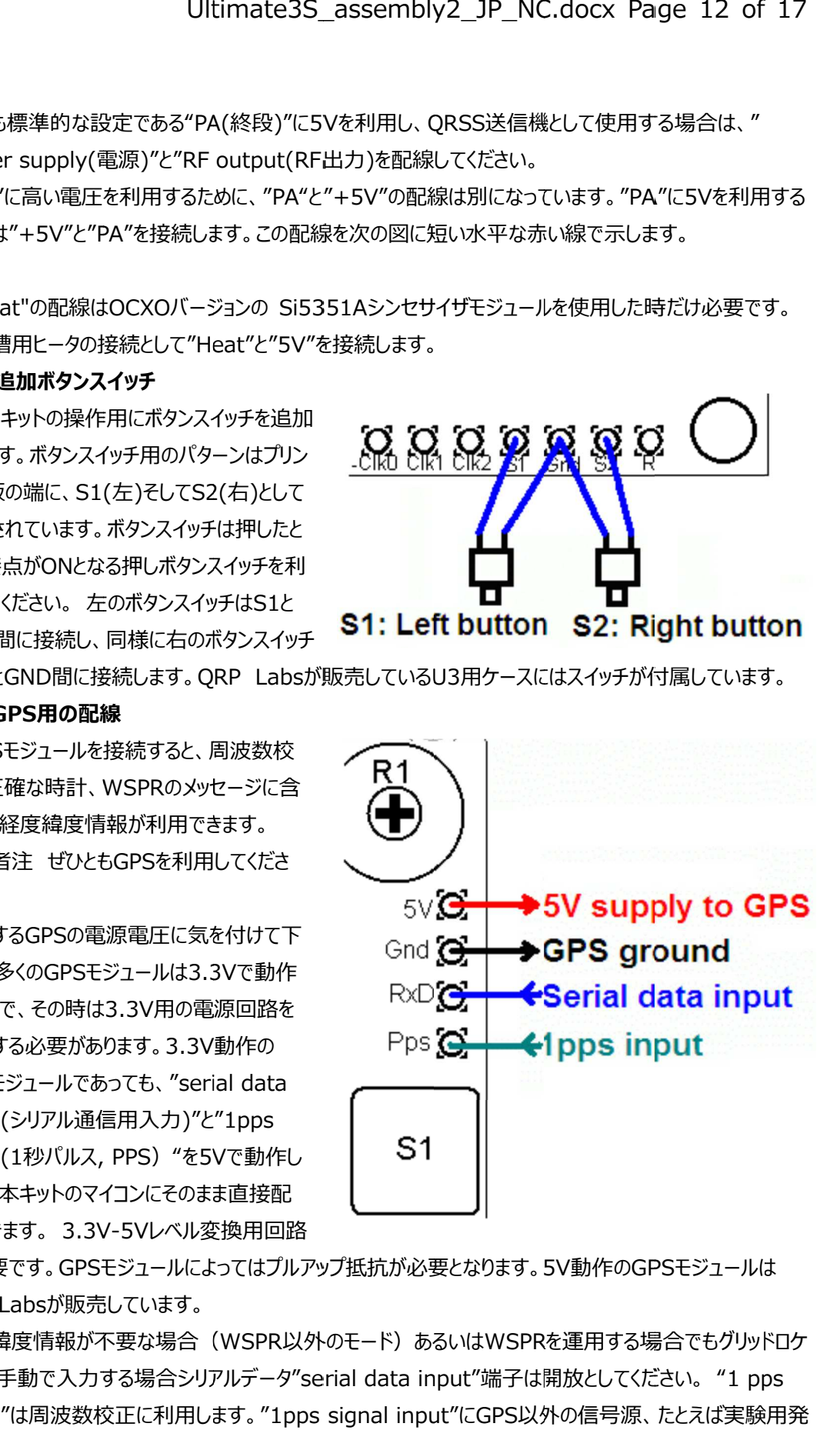

は不要です。 は不要です。GPSモジュールによってはプルアップ抵抗が必要となります。 QRP Labs Labsが販売しています。 線できます。 3.3V-5Vレベル変換用回路<br>は不要です。GPSモジュールによってはプルアップ抵抗が必要とな<br>QRP Labsが販売しています。<br>経度緯度情報が不要な場合(WSPR以外のモード)あるいは モジュールによってはフルアッフ抵抗が必要となります。5V動作のGPS

経度緯度情報が不要な場合(WSPR以外のモード)あるいはWSPRを運用する場合でもクリッドロケ 経度緯度情報が不要な場合(WSPR以外のモード)あるいはWSPRを運用する場合でもクリッドロケ<br>-タを手動で入力する場合シリアルデータ"serial data input"端子は開放としてください。 "1 pps ータを手動で人力する場合シリアルテータ"serial data input"端子は開放としてください。 "1 pps<br>input"は周波数校正に利用します。 "1pps signal input"にGPS以外の信号源、 たとえば実験用発

信器を接続することもできます。 (訳者注 GPS並の安定な発信器が必要です) 周波数校正を利用 するためには、送信しない校正⽤期間を設定する必要があります。詳しくは操作マニュアルの するためには、送信しない校正⽤期間を設定する必要があります。詳しくは操作マニュアルのGPSインター フェースの設定の項をご参照ください。

#### **4.5 ハイパワー設定**

BS170 BS170トランジスタ一個を ■BS170トランジスター個を<br>利用した終段回路に5Vを 供給することにより、約 250mW 250mW(周波数により変 化します)の出力電力を得 ることができます。このとき終 段トランジスタはほんのりと温 (周波数により変 PA Sup<br><sup>の出力電力を得</sup> higher v<br>きます。このとき終 **+5'**<br>スタはほんのりと温 **+5'**<br>ま。よりハイパワーが必要ならば終段の<br>電圧は5.5Vを超えてはなりません。(

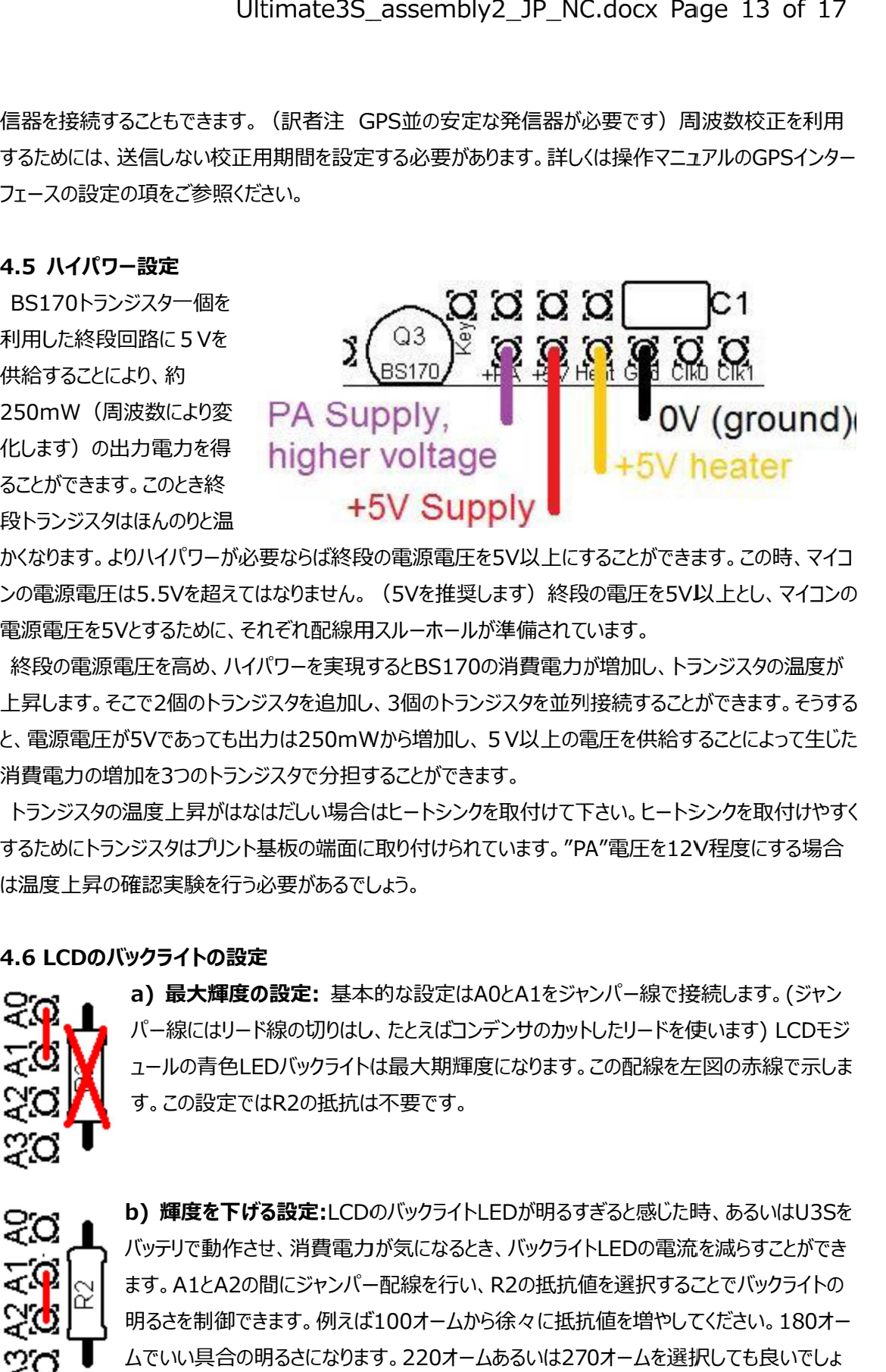

かくなります。よりハイパワーが必要ならば終段の電源電圧を かくなります。よりハイパワーが必要ならば終段の電源電圧を ンの電源電圧は ンの電源電圧は5.5V を超えてはなりません。( を超えてはなりません。(5Vを推奨します を推奨します)終段の電圧を 以上とし、マイコンの 電源電圧を 電源電圧を5Vとするために、それぞれ配線⽤スルーホールが準備されています。 以上にすることができます。この時、マイコ

<sub>国</sub>源電圧を5Vとするために、それぞれ配線用スル−ホ−ルが準備されています。<br>終段の電源電圧を高め、ハイパワ−を実現するとBS170の消費電力が増加し、トランジスタの温度が 電源電圧を5Vとするために、それぞれ配線用スルーホールが準備されています。<br>終段の電源電圧を高め、ハイパワーを実現するとBS170の消費電力が増加し、トランジスタの温度が<br>上昇します。そこで2個のトランジスタを追加し、3個のトランジスタを並列接続することができます。そうする 上昇します。そこで2個のトランジスタを追加し、3個のトランジスタを並<mark>列接続することができます。そうする</mark><br>と、電源電圧が5Vであっても出力は250mWから増加し、 5 V以上の電圧を供給することによって生じた 消費電力の増加を3つのトランジスタで分担することができます。 とBS170の消費電力が増加し、トランジスタの温度が<br>個のトランジスタを並列接続することができます。そうする<br>ら増加し、 5 V以上の電圧を供給することによって生じた<br>ことができます。<br>1付けられています。 "PA"電圧を12V程度にする場合

トランジスタの温度上昇がはなはだしい場合はヒートシンクを取付けて下さい。ヒートシンクを取付けやすく するためにトランジスタはプリント基板の端面に取り付けられています。" するためにトランジスタはプリント基板の端面に取り付けられています。"PA PA"電圧を12V は温度上昇の確認実験を⾏う必要があるでしょう。 9質電力の増加を3つのトランジスタで分担することができます。<br>トランジスタの温度上昇がはなはだしい場合はヒートシンクを取付けて下さい。ヒートシンクを取付けやすく<br>「るためにトランジスタはプリント基板の端面に取り付けられています。"PA"電圧を12V程度にする場合<br>は温度上昇の確認実験を行う必要があるでしょう。<br>2001年 - <sup>7</sup>2000パックライトの設定<br>2002 - <sup>7</sup>2000<mark>1、タライトの設定</mark>

#### **4.6 LCD LCDのバックライトの設定**

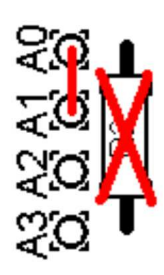

**のバックライトの設定**<br><sub>』</sub> a)最大輝度の設定: 基本的な設定はA0とA1をジャンパー線で接続します。(ジャン パー線にはリード線の切りはし、たとえばコンデンサのカットしたリードを使います パー線にはリード線の切りはし、たとえばコンデンサのカットしたリードを使います パー線にはリード線の切りはし、たとえばコンデンサのカットしたリードを使います) LCD ュールの青色LEDバックライトは最大期輝度になります。この配線を左図の赤線で示しま す。この設定では す。この設定ではR2の抵抗は不要です。 ュールの青色LEDバックライトは最大期輝度になります。この配線を左図の赤線で示しま<br>す。この設定ではR2の抵抗は不要です。<br>**b) 輝度を下げる設定:**LCDのバックライトLEDが明るすぎると感じた時、あるいはU3Sを バー線にはリード線の切りはし、たとえばコンテンサのカットしたリードを使います) LCDモジュールの青色LEDバックライトは最大期輝度になります。この配線を左図の赤線で示します。この設定ではR2の抵抗は不要です。<br>す。この設定ではR2の抵抗は不要です。<br>**b) 輝度を下げる設定:**LCDのバックライトLEDが明るすぎると感じた時、あるいはU3Sを<br>バッテリで動作させ、消費電力が気になるとき、バックライトLEDの電流を減らすことができ

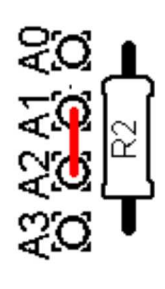

バッテリで動作させ、消費電力が気になるとき、バックライトLEDの電流を減らすことができ ます。A1とA2の間にジャンバー配線を行い、R2の抵抗値を選択することでバックライトの ます。A1とA2の間にジャンバー配線を行い、R2の<mark>抵抗値を選択することでバック</mark><br>明るさを制御できます。例えば100オームから徐々に抵抗値を増やしてください。 ムでいい具合の明るさになります。 ムでいい具合の明るさになります。220オームあるいは オームあるいは270 う。 になるとき、バックライトLEDの電流を減らすことができ<br>Rを行い、R2の抵抗値を選択することでバックライトの<br>オームから徐々に抵抗値を増やしてください。180オー<br>20オームあるいは270オームを選択しても良いでしょ

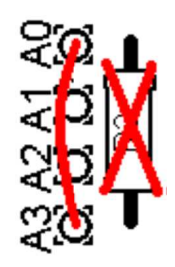

d) Mind Mind To the Tomar ADAA3をジャンパー線で接続するとこの設定になります。(この時R2に<br>
マジュート<br>エジュートのON/OFF制御:LCDモジュールのバックライトを常時ONにしたくないときはジャンパー線の<br>
d)バックライトのON/OFF制御:LCDモジュールのバックライトを常時ONにしたくないときはジャンパー線の **c) 輝度をソフトウエアで制御する設定:** U3は"Backlight"の設定でバックライトの明る さを制御できます。(0でバックライトオフ 9で最大輝度)バックライトの明るさはPWMで さを制御できます。 (0でバックライトオフ 9で最大輝度) バックライトの明るさはPWMで<br>制御しています。A0とA3をジャンパー線で接続するとこの設定になり<mark>ま</mark>す。 (この時R2は 実装しないでください。 実装しないでください。)

d)バックライトのON/OFF制御:LCDモジュールのバックライトを常時ONにしたくないときはジャンバー線の<br>代わりにスイッチに配線してください。 電池動作のとき消費電力の低減に役立ちます。例えば、U3Sの設 定中はLEDバックライトをONし、運用中はバックライトをOFFします。 QRP Labから販売されているU3S 定中はLEDバックライトをONし、運用中はバックライトを<br>用ケースにはこのためのスイッチが付属しています。

#### **4.7 Si5351A Si5351Aの出⼒ の出⼒**

今後の応用を考慮し、 CIk0及ひCIk1,CIk2用からSi5351Aの出力に直接配線されています。この3 つの信号はインピーダンスが つの信号はインピーダンスが50オームで オームで3.3Vpp 3.3Vppの方形波です。この配線に他の負荷を接続しないでくだ - 今後の応用を考慮し、 CIk0及ひCIk1,CIk2用からSi5351Aの出力に直接配線されています。この3<br>つの信号はインピーダンスが50オームで3.3Vppの方形波です。この配線に他の負荷を接続しないでくだ<br>さい。実際の振幅はこの値よりも小さく (最悪値 2.1Vp-p)、特に高い周波数において小さくなっていま<br>す。詳細はSi5351Aのデータシートを参照してください。<br>**4.8 AVRのインサーキットプログラム**<br>AVR用のイ さい。実際の振幅はこの値よりも小さく(最悪値 2.1V<br>す。詳細はSi5351Aのデータシートを参照してください<mark>。</mark> iい。 実際の振幅はこの値よりも小さく (最悪値 2.1Vp-p)、 特に高い周波数において小さくなっていま<br>「。詳細はSi5351Aのデータシートを参照してください。<br>|**.8 AVRのインサーキットプログラム**<br>AVR用のインサーキットプログラムライタを利用すれば、U3Sのマイコンチップを取り外さずにファームウェア

#### **4.8 AVR AVRのインサーキットプログラム のインサーキットプログラム**

のアップデートが可能です。 す。詳細はSi5351Aのテータシートを参照してくたさい。<br>**4.8 AVRのインサーキットプログラム**<br>AVR用のインサーキットプログラムライタを利用すれば、U3Sのマイコンチップを取り外さずにファームウェア<br>のアップデートが可能です。<br>この場合、R3にジャンパー線ではなく、100kの抵抗を実装します。この配線を赤線で図に示します。これ

AVR用のインサーキットフロクラムライタを利用すれば、U3Sのマイコンチッフを取り外さすにファームウェア<br>のアップデートが可能です。<br>この場合、R3にジャンパー線ではなく、100kの抵抗を実装します。この配線を赤線で図に示します。これ<br>以外にプログラマ用にMISOやMOSI, SCK、Res (reset)が必要になります。 (赤線で四角に囲って 以外にフロクラマ用にMISOやMOSI, SCK、Res (reset)が必要になります。 (赤線で四角に囲って<br>示す) この部分の配線は標準的なAVRプログラマ用ケーブルに適合するよう、2x5のピンヘッダが実装<mark>で</mark> きるようになっています。フロクラマを接続する前に、お持ちのフロクラマの配線とプリント基板の配線が適 合するか確認してください。 合するか確認してください。AVR AVR⽤プログラマケーブル配線にはいくつかの種類があるようです。プリント基 ⽤プログラマケーブル配線にはいくつかの種類があるようです。プリント基 板はできるだけ柔軟な利⽤方法を提供するように 板はできるだけ柔軟な利⽤方法を提供するように 板はできるだけ柔軟な利⽤方法を提供するように設計されています。プログラマによっては 間の配線が"NC"であったりであったりするようです。 どちらの場合もU3Sに接続できるでしょう。 メモ: 間の配線が"NC"であったりGNDであったりするようです。どちらの場合もU3Sに接続できるでしょう。<br>メモ:<br>1)プログラムするときはU3Sに電源を接続する必要があります。プログラムの最中はU3Sの動作(例えば **こ**を制御できます。(0でバックライトオフ 9で最<br>制御しています。A0とA3をジャンパー線で接続<br>実装しないでください。)<br>スイッチに配線してください。電池動作のとき消費電力<br>I-Dバックライトをのい、運用中はバックライトを持ち<br>I-DバックライトをONし、運用中はバックライトをOFFしま<br>A2サビに配線してください。電池動作のとき消費電力<br>I-DバックライトをONし、運用中はバックライトをOFFしま<br>S351Aの出力<br>広用を考慮し りなAVRフロクラマ用ケーフルに適合するよう、2x5のビンヘッタが実装で<br>?を接続する前に、お持ちのプログラマの配線とプリント基板の配線が適<br>用プログラマケーブル配線にはいくつかの種類があるようです。プリント基<br>:を提供するように設計されています。プログラマによってはMOSIとResの 用フロクラマケーフル配線にはいくつかの種類があるようです。フリント基<br>ミを提供するように設計されています。プログラマによってはMOSIとResの<br>)であったりするようです。どちらの場合もU3Sに接続できるでしょう。 設計されています。プログラマによってはMOSIとRes NC.docx Page 14 of 17<br>Klight"の設定でバックライトの明る<br>度)バックライトの明るさはPWMで<br>この設定になります。(この時R2は<br>この設定になります。(この時R2は<br>ぶんせてはないときはジャンパー線の<br>就く役立ちます。例えば、U3Sの設<br>RRP Labから販売されているU3S<br>RRP Labから販売されているU3S<br>XRC他の負荷を接続しないでくだ<br>が、同波数において小さくなっていま<br>いちは、<br>いちは、このピ

送信)は自動的に停止します。 1)フロクラムするときはU3Sに電源を接続する必要があります。フロクラムの最中はU3Sの動作(例えば<br>送信)は自動的に停止します。<br>2) LPF用リレー切替機を実装しているとプログラム中にリレーが動作することがあります。リレー3,4等の信

号ラインがフロクラム用の信号と共用になっているためです。もし、あなたのAVRフロクラマでこのようなこと 2) LPF用リレー切替機を実装しているとフロクラム中にリレーが動作することがあります。リレー<br>号ラインがプログラム用の信号と共用になっているためです。もし、あなたのAVRプログラマでこの<br>が起きるならばLPF用リレー切替機のボードを一時的にとりはずすか あるいは リレー<mark>3</mark>,4の信 スイッチを入れ、プログラム中は信号ラインを切断できるようにして下さい。 1)フロクラムするときはU3Sに電源を接続する必要があります。フロクラムの最中は<br>送信)は自動的に停止します。<br>2)LPF用リレー切替機を実装しているとプログラム中にリレーが動作することがあり。<br>号ラインがプログラム用の信号と共用になっているためです。もし、あなたのAVRプロ<br>が起きるならばLPF用リレー切替機のボードを一時的にとりはずすか あるいは リレ<br>スイッチを入れ、プログラム中は信号ラインを切断できるようにして下さい。 用リレー切替機のボードを一時的にとりはすすか あるいは リレー3,4の信号ラインに の動作(例えば<br>リレー3,4等の信<br>でこのようなこと<br>4の信号ラインに

3) 2x5ビンヘッタの周辺のスペースが不十分な場合があります。AVRフロクラマによってはコネクタが大き い場合があります。プログラムを実施する前に確認してください。 い場合があります。プログラムを実施する前に確認してください。

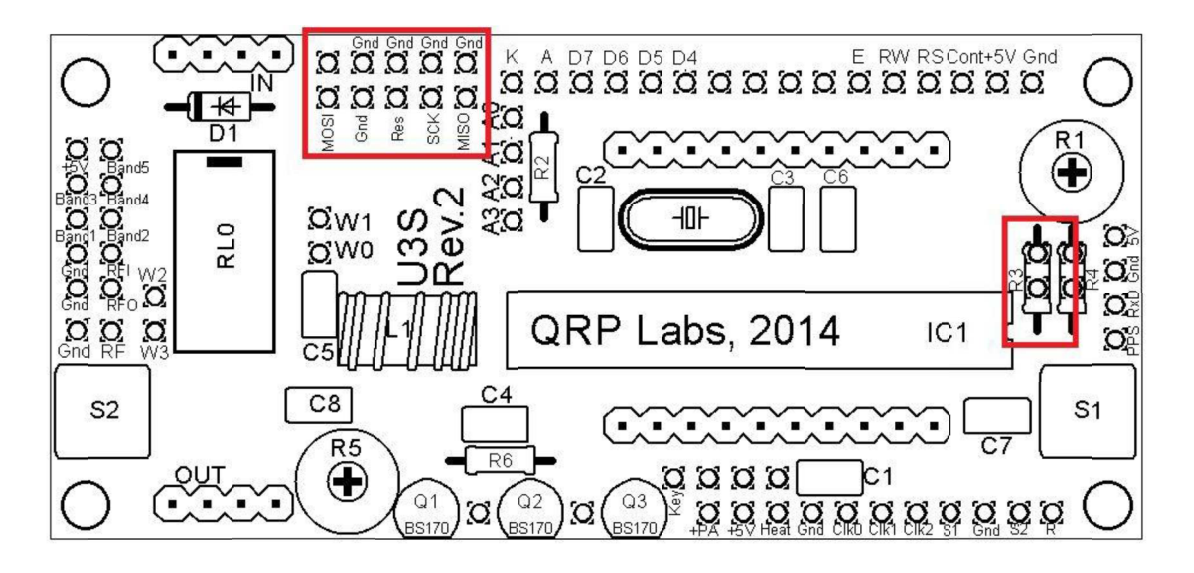

#### **4.9 コントラスト調整をやり易くする⽅法**

LCD のコントラスト調整に必要な電圧は通常 1V 以下ですが、 コントラスト調整用のボリウム R1 は LCD のコントラスト調整に必要な電圧は通常 1V 以下ですが、コントラスト調整用のボリウム R1 は<br>+5V - GND 間に接続されているため、可変範囲は 5V から 0V です。その結果ボリウムの調整はやや敏 感です。これを改善するためには です。これを改善するためにはです。これを改善するためには R4 のジャンパー線の代わりに 220k を実装します。

## **5. 5. 校正**

校正は重要 校正は重要です。 です。 QRSS ビーコン送信機を実現するために周波数校正が極めて重要です。例えば一 ビーコン送信機を実現するために周波数校正が極めて重要です。例えば一 般的な 30m (QRSS ヒーコンは 10.1400MHz から 10.1401MHz の 100Hz の帯域を利用していま す。この周波数範囲を逸脱すれば、あなたの信号を受信することはできません。 ですから、 校正された正し い周波数カウンタか あるいは校正された受信機で送信周波数を校正しなければなりません。 |のコントラスト調整に必要な電圧は通常 1V 以<br>- GND 間に接続されているため、可変範囲は 5<br>|。これを改善するためには R4 のジャンパー線の<br>|<br>|は重要です。 QRSS ビーコン送信機を実現する<br>まこれを改善するためには R4 のジャンパー線の<br>|おろいて、 QRSS ビーコン送信機を実現する<br>まる 30m QRSS ビーコンは 10.1400MHz から受信機で送信機で送信機で送<br>|おりじかすることは校正された受信機で送 R4 のジャンバー線の代わりに 220k <sup>;</sup><br>コン送信機を実現するために周波数<br>10.1400MHz から 10.1401MHz るため、可変範囲は 5V から 0V です。その結果ボリウムの調整はやや<br>R4 のジャンバー線の代わりに 220k を実装します。<br>イタイムシャンバー線の代わりに 220k を実装します。<br>11.10.1400MHz から 10.1401MHz の 100Hz の帯域を利用して<br>ば、あなたの信号を受信することはできません。ですから、校正された正<br>ぼ、あなたの信号を受信することはできません。ですから、校正された<br>正された受信機で送信周波数

GPS モジュールの 1pps 信号を利用する場合、 校正は不要です。 1pps の信号を用い U3S は目動的 に校正されます。

もし GPS モジュールを利用しない場合は 27MHz の基準信号出力の周波数を測定し、 コンフィクレーシ ョンの"Ref. Frq."に周波数を人力します。

Si5351A シンセサイザモジュールの適当なピ シンセサイザモジュールの適当なピンから ンから27MHz 27MHz の基準信号を測定することができます。しかし の基準信号を測定することができます。しかし ながらキットを製作する方が皆さんそのような周波数測定器等の機器をもっているとも、周波数の測定を うまい具合にできるとは思えません。 うまい具合にできるとは思えません。 Si5351Aシンセサイサモジュールの適当なビンから27MHzの基準信号を測定することができます。しかし<br>ながらキットを製作する方が皆さんそのような周波数測定器等の機器をもっているとも、周波数の測定を<br>うまい具合にできるとは思えません。<br>もっと簡単な方法は、例えば 13.500000MHz に周波数をセットし、その送信周波数を測定することで<br>す。送信周波数を校正された周波数カウンタで測定することもできますし、Argo のようなソフトウエ 00Hz の帯域を利用していまん。ですから、校正された正し<br>ければなりません。<br>ければなりません。<br>相号を用い U3S は自動的<br>軽号を用い U3S は自動的<br>製定することができます。しかし<br>こいるとも、周波数の測定を<br>こいるとも、周波数の測定を<br>irgo のようなソフトウエアを利<br>コンフィグレーションの"Ref.<br>こ設定し、測定したこと実際

もっと簡単な方法は、例えば 13.500000MHz 13.500000MHz に周波数をセットし、その送信周波数を測定することで に周波数をセットし、その送信周波数を測定することで ⽤して校正された受信機を利⽤することもできます。 ⽤して校正された受信機を利⽤することもできます。

送信周波数を正しく測定できれば 27MHz 27MHz の基準周波数の値に変換し、コンフィ の基準周波数の値に変換し、コンフィグレーションの グレーションの"Ref. Frq." "に周波数を設定できます。例えば送信周波数を 13.500000MHz 13.500000MHz に設定し、測定したこと実際 に設定し、測定したこと実際 の周波数が 13.500075MHz たったとします。 送信周波数が 75 Hz 高い。 送信周波数は 27MHz

の 1/2 ですから、27MHz の基準周波数は 150Hz 高い。ですからコンフィグレーションの"Ref. Fra."に 27,000,150 と入力できます。

## **6. 終段(PA)のバイアス調整**

OCXO/Si5351A シンセサイザモジュールを利用した場合でも、R5 をなんとか調整できる位置に配置 しました。ReV1 のプリント基板では OCXO に完全に隠れていたので改善致しました。基板の端から落っ こちないようになんとか工夫した配置です。下に述べる第 2 の調整方法を利⽤すると OCXO モジュールを 実装しないでも調整が可能です。

最初にバイアス調整⽤ボリウム R5 は反時計回りに回しきってください。U3S のソフトウエアを送信にする 前に 50 オームダミーロード(100 オームの抵抗を並列接続したものでも 47 オームの抵抗でも構いませ ん。訳者注 抵抗の消費電力に注意。2W100 オームの金属皮膜抵抗の並列接続がお勧め)を出力 に接続してください。出力電力を測定してください。R5 を時計回りにゆっくりと回すと出力電力は増加しま す。おおよそボリウムの半ばで、増加していた出力電力が減少し始めます。ここは良い調整点ではありませ ん。BS170 の温度上昇が始まっていると思います。かなり熱くなります。ですから少しボリウムを反時計方 向に戻しましょう。電⼒のピークの点よりも少し反時計方向に戻した点に設定することをお勧めします。

次のような方法でもうまく調整できます。U3S のアイドル状態 (送信しない)状態で、消費電流を測定 します。Si5351A シンセサイザモジュールも実装不要です。OCXO モジュール実装し、R5 の調整が困難 な方には朗報です。U3S の消費電流を注意深くモニタしながら、R5 を回すと消費電流が少しだけ増加 するでしょう。R5 をこの位置に調整すると終段のバイアス電流は適当な値になります。電源を OFF し、 Si5351A シンセサイザモジュールを実装してください。

## **7 参考**

最新の情報は、キットのWEB http://www.hanssummers.com/ultimate3 をご参照くださ い。

トラブルシュートについては http://www.hanssummers.com/ultimate3/u3trouble をご参 照ください。

オペレーションマニュアルにも参考情報が記載されています。

## **8. バージョン情報**

- 0 14-Jan-2015
- First version
- 1 26-Jan-2015

 Correction to section 2, Design. Removed incorrect reference to DDS module and keying transistor Q1

2 03-Feb-2015

Correction to R5 value, the supplied trimmer is 4.7K (not 5K as previously stated)

3 25-May-2015

Warning about pin 2 of programmer header, in U3S PCB Rev 1.

Clarification regarding Si5351A output p-p magnitude

4 16-Jun-2015

· Updates for PCB Rev 2: different PCB layout; 22pF C1 & C2 are omitted; new C8 capacitor, etc.

5 06-Jul-2015

 Correct typo, wrong capacitors mentioned in construction step on page 5 (訳者注 ページ番号は英文マニュアルの番号です)

翻訳者から。

本翻訳は G0UPL Hans Summer 氏の許可を得て、原意を損なわない範囲で日本語に意訳し たものです。翻訳の著作権は 北村 透 / Toru / JG1eiQ が保有します。再配布、WEB への転載は ご遠慮願います。 http://www.hanssummers.com 及び関連 WEB にリンクを貼られるのが良 いと思います。本文書は G0UPL Hans Summer 氏の活動を応援するために作成致しました。キット の製作や利用方法についてご質問頂いても、回答は致しかねます。

⼗分に注意を払いましたが、誤りがあるかもしれません。必ず、原文を参照してください。本文書が原因で 発生した直接的/間接的ないかなる被害に対し私は責任を負いません。(例えば本文に誤りがあり、そ れが原因でキットがうまく組みたてられなくとも責任は負いません。)

Rev.NC 2015/09/03 JG1eiQ